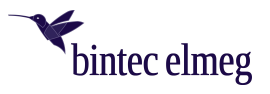

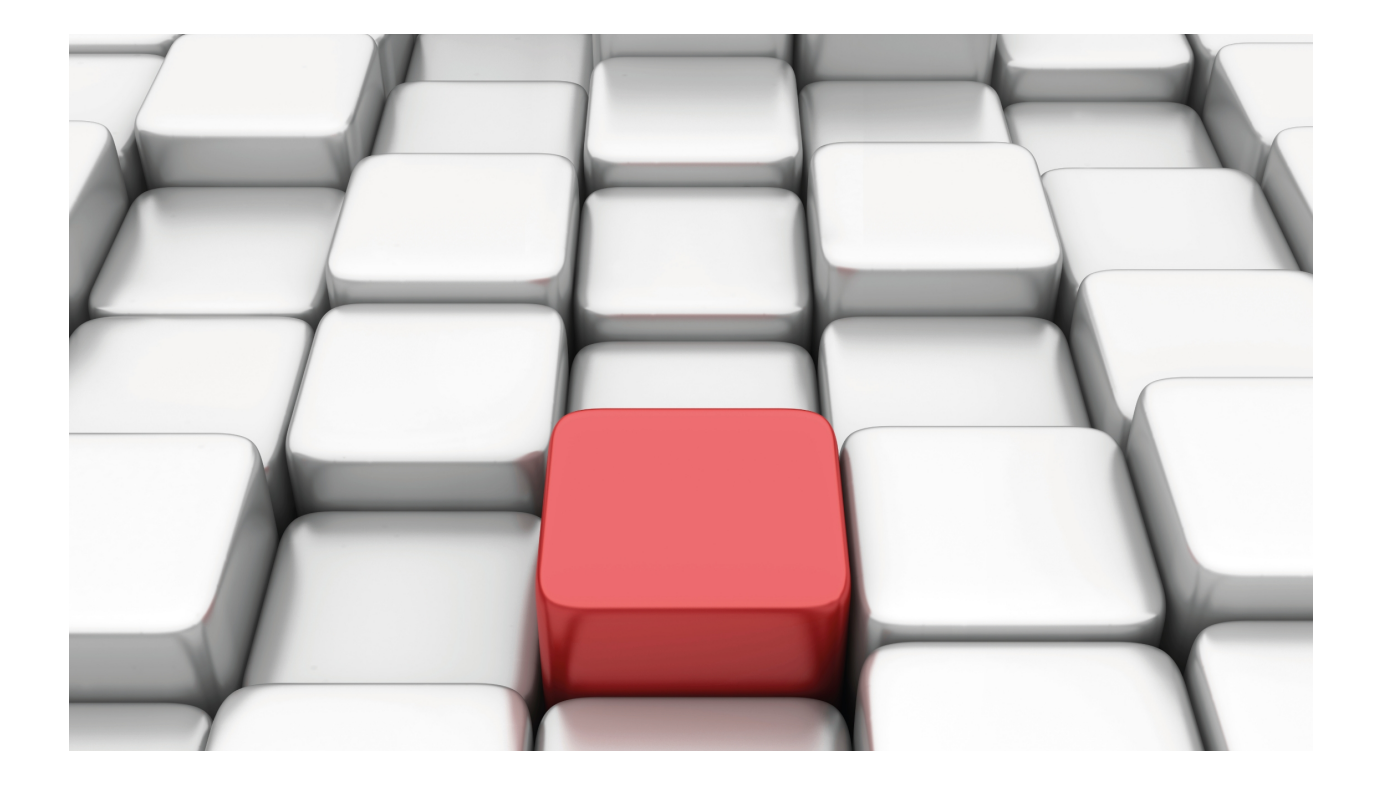

# Benutzerhandbuch Bedienung über das Telefon

Copyright© Version 6.1, 2021 bintec elmeg GmbH

### **Rechtlicher Hinweis**

#### **Ziel und Zweck**

Dieses Dokument ist Teil des Benutzerhandbuchs zur Installation und Konfiguration von bintec elmeg-Geräten. Für neueste Informationen und Hinweise zum aktuellen Software-Release sollten Sie in jedem Fall zusätzlich unsere Release Notes lesen – insbesondere, wenn Sie ein Software-Update zu einem höheren Release-Stand durchführen. Die aktuellsten Release Notes sind zu finden unter [www.bintec-elmeg.com](http://www.bintec-elmeg.com) .

#### **Haftung**

Der Inhalt dieses Handbuchs wurde mit größter Sorgfalt erarbeitet. Die Angaben in diesem Handbuch gelten jedoch nicht als Zusicherung von Eigenschaften Ihres Produkts. bintec elmeg GmbH haftet nur im Umfang ihrer Verkaufs- und Lieferbedingungen und übernimmt keine Gewähr für technische Ungenauigkeiten und/oder Auslassungen.

Die Informationen in diesem Handbuch können ohne Ankündigung geändert werden. Zusätzliche Informationen sowie Release Notes für bintec elmeg-Gateways finden Sie unter [www.bintec-elmeg.com](http://www.bintec-elmeg.com) .

bintec elmeg-Produkte bauen in Abhängigkeit von der Systemkonfiguration WAN-Verbindungen auf. Um ungewollte Gebühren zu vermeiden, sollten Sie das Produkt unbedingt überwachen. bintec elmeg GmbH übernimmt keine Verantwortung für Datenverlust, ungewollte Verbindungskosten und Schäden, die durch den unbeaufsichtigten Betrieb des Produkts entstanden sind.

#### **Marken**

bintec elmeg und das bintec elmeg-Logo, bintec und das bintec-Logo, elmeg und das elmeg-Logo sind eingetragene Warenzeichen der bintec elmeg GmbH.

Erwähnte Firmen- und Produktnamen sind in der Regel Warenzeichen der entsprechenden Firmen bzw. Hersteller.

#### **Copyright**

Alle Rechte sind vorbehalten. Kein Teil dieses Handbuchs darf ohne schriftliche Genehmigung der Firma bintec elmeg GmbH in irgendeiner Form reproduziert oder weiterverwertet werden. Auch eine Bearbeitung, insbesondere eine Übersetzung der Dokumentation, ist ohne Genehmigung der Firma bintec elmeg GmbH nicht gestattet.

#### **Richtlinien und Normen**

Informationen zu Richtlinien und Normen finden Sie in den Konformitätserklärungen unter [www.bintec-elmeg.com](http://www.bintec-elmeg.com) .

#### **Wie Sie bintec elmeg GmbH erreichen**

bintec elmeg GmbH, Südwestpark 94, D-90449 Nürnberg, Deutschland, Telefon: +49 911 9673 0, Fax: +49 911 688 07 25 Teldat France S.A.S., 6/8 Avenue de la Grande Lande, F-33174 Gradignan, Frankreich, Telefon: +33 5 57 35 63 00, Fax: +33 5 56 89 14 05

Internet: [www.teldat.fr](http://www.teldat.fr)

# **Inhaltsverzeichnis**

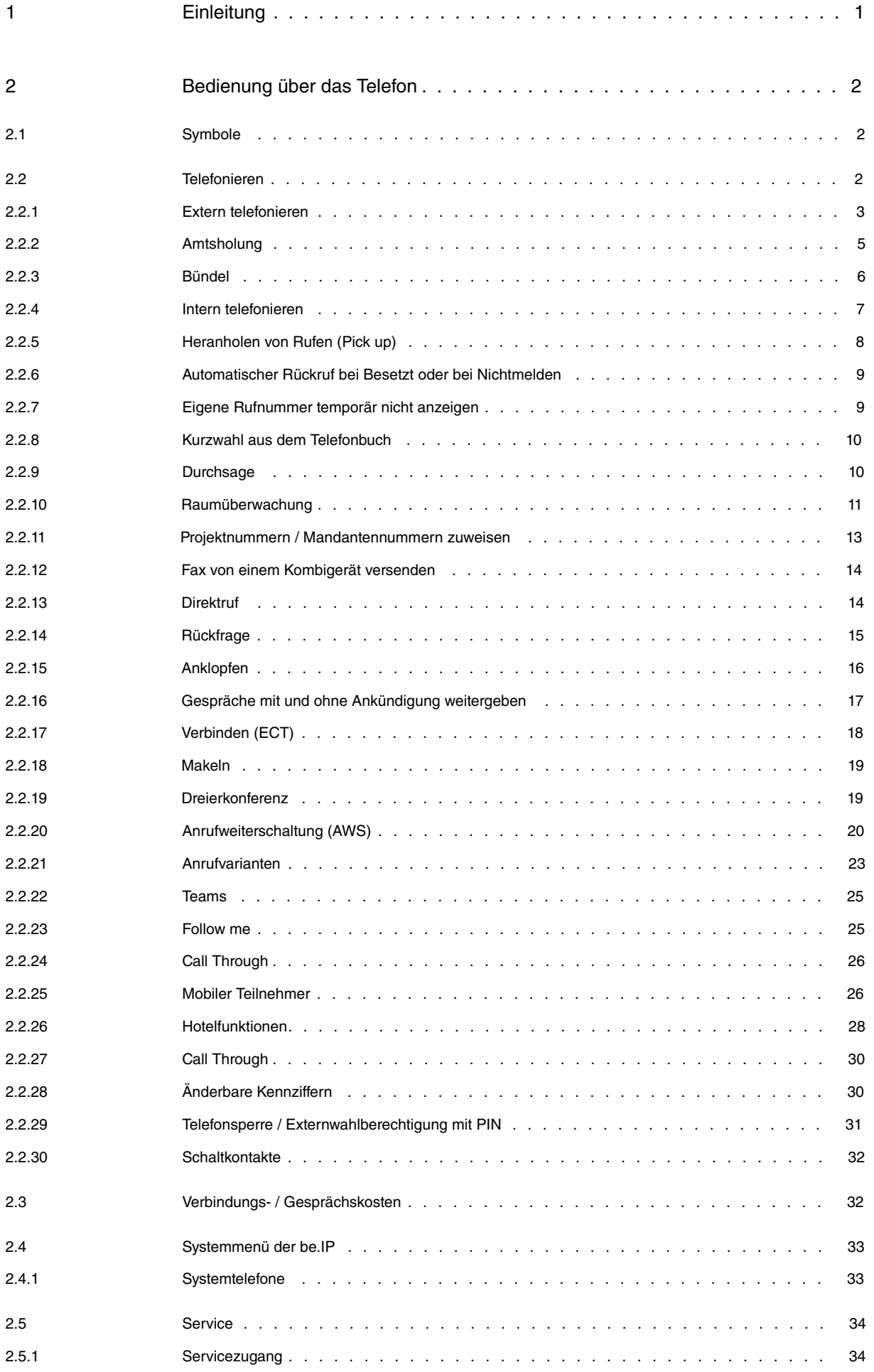

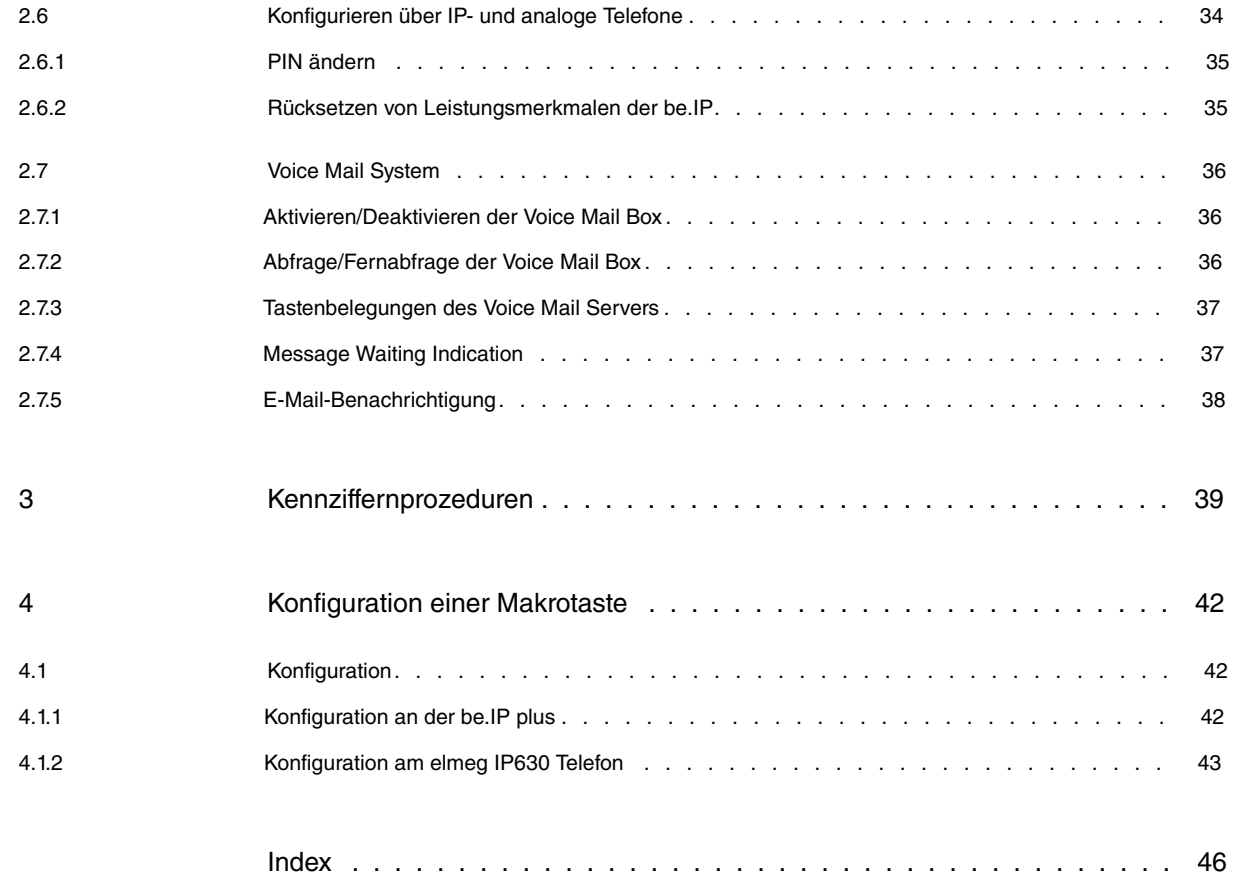

# <span id="page-4-0"></span>**1 Einleitung**

Diese Bedienungsanleitung soll Ihnen beim Umgang mit Ihrer **be.IP** helfen. Egal, ob Sie Ihr System geschäftlich oder privat nutzen, sie bietet Ihnen in jedem Fall einen besonderen Telefonkomfort und Spaß beim Telefonieren. Nehmen Sie sich ein wenig Zeit und probieren Sie einmal die Funktionen der **be.IP** aus, damit Sie das ganze Angebot an Leistungsmerkmalen nutzen lernen.

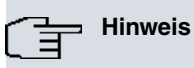

Was Sie im Umgang mit Ihrem **be.IP** beachten müssen, erfahren Sie in den Sicherheitshinweisen, die in der Montageanleitung enthalten sind.

# <span id="page-5-1"></span><span id="page-5-0"></span>**2 Bedienung über das Telefon**

## **2.1 Symbole**

## **Hinweis**

Diese Prozeduren gelten nicht für SIP-Telefone. Bitte informieren Sie sich im Handbuch des Telefons.

Verschiedene Endgeräte zeigen möglicherweise nicht die gleichen Hörtöne, Ruftakte und Bedienprozeduren.

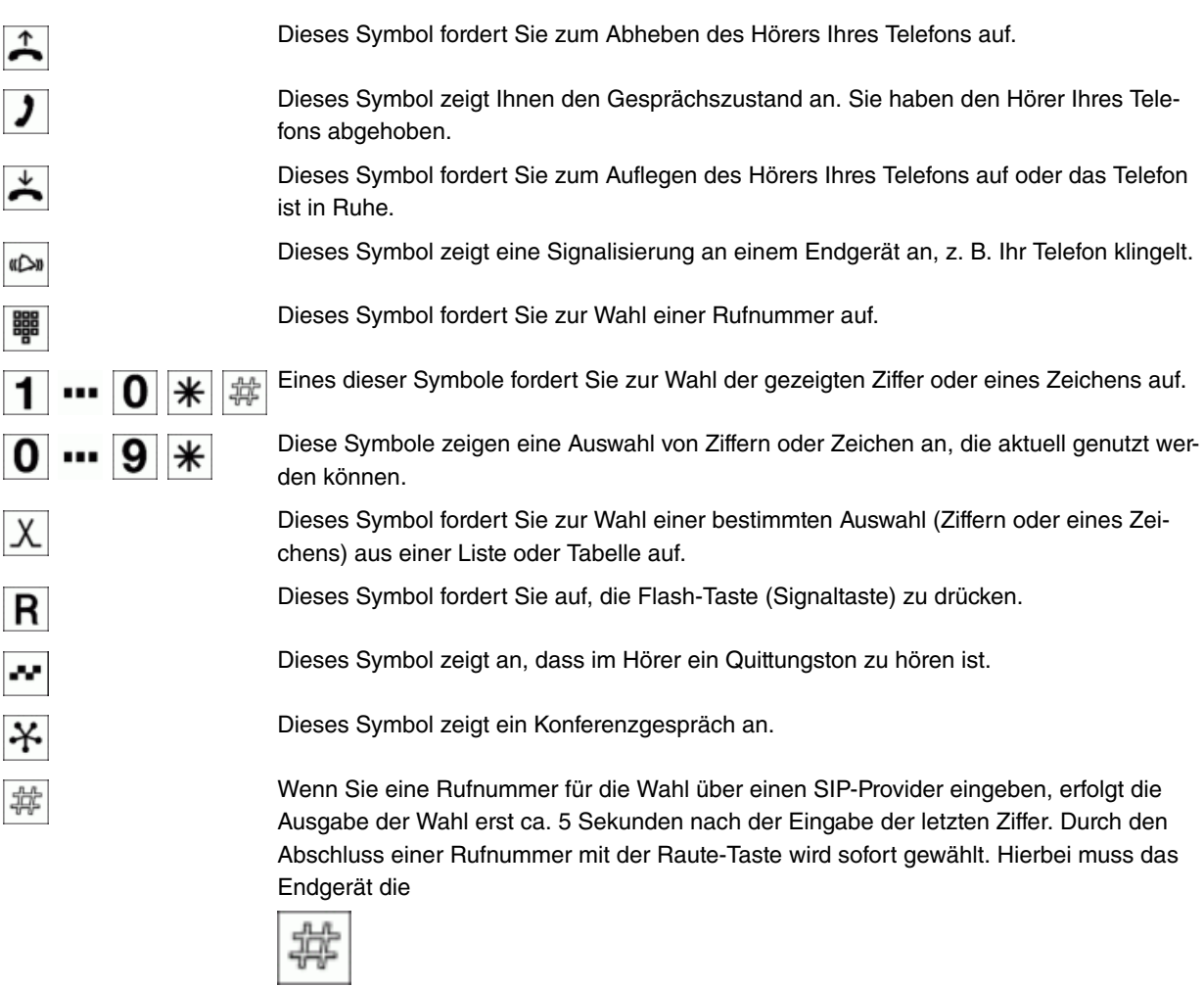

mit in die **be.IP** wählen können.

## <span id="page-5-2"></span>**2.2 Telefonieren**

## **Hinweise zur Nutzung und Bedienung von Telefonen**

Nicht alle beschriebenen Leistungsmerkmale sind im Anschluss Ihres Netzbetreibers enthalten. Erkundigen Sie sich bei Ihrem Netzbetreiber, welche Leistungsmerkmale Ihr Anschluss enthält oder welche Leistungsmerkmale zusätzlich beauftragt werden müssen. Einige Endgeräte können für die beschriebenen Funktionen ihre eigenen gerätespezifischen Prozeduren verwenden. Informieren Sie sich bitte in den entsprechenden Bedienungsanleitungen der Endgeräte. In den folgenden Bedienabläufen wird als Beispiel nur die Telefonverbindung, also das Gespräch zwischen Teilnehmern dargestellt. Für analoge Telefone sind die Funktionen nur für DTMF-Endgeräte mit Flashtaste beschrieben. Systemtelefone nutzen ihre eigenen Funktionen, lesen Sie daher in der Bedienung der Systemtelefone nach, ob die hier angegebenen Kennziffern-Prozeduren genutzt werden können.

Die Leistungsmerkmale für analoge Endgeräte lassen sich nur mit Endgeräten nutzen, die nach dem MFV-Wahlverfahren wählen und eine Flash-Taste besitzen. Die Erkennung der Flash-Länge ist in der Konfigurierung einstellbar. Analoge Endgeräte, die nach dem IWV-Wahlverfahren wählen, können keine Funktionen oder Kennziffern nutzen, die  $\frac{1}{\mathcal{H}}$  oder  $\frac{1}{\mathcal{H}}$  beinhalten. Die IWV-Wahl wird automatisch nach Wahl einer Ziffer >  $\frac{1}{\mathcal{H}}$  erkannt.

Ist für Ihr Telefon **Automatische Amtsholung** eingestellt, müssen Sie vor jeder internen Bedienprozedur nach dem Abheben des Hörers <sub>1</sub> erst die Taste  $*$  betätigen. Für die entsprechenden Leistungsmerkmale ist das Symbol <sub>1</sub>, wie im Beispiel unten, invertiert.

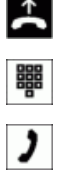

Heben Sie den Hörer ab.

Wählen Sie die interne Rufnummer.

Sie können das Gespräch von Ihrem Telefon aus führen.

## <span id="page-6-0"></span>**2.2.1 Extern telefonieren**

Sie haben mit Ihrer **be.IP** unterschiedliche Möglichkeiten Extern zu telefonieren:

- Über ISDN-Anschlüsse
- Über externe VoIP-Anschlüsse

### **Auswahl des externen Verbindungsweges**

Wenn Sie einen externen Anschluss belegen möchten, versucht die **be.IP** eine Verbindung zum eingetragenen Provider einzuleiten. Ist hier kein Verbindungsaufbau möglich, kann, wenn ein automatisches Fallback eingerichtet ist, der nächste Provider ausgewählt werden. Besteht auch dann keine Verbindungsmöglichkeit, hören Sie den Besetztton im Hörer.

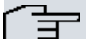

## **Hinweis**

Beachten Sie, dass beim Übergang in ein anderes Netz für Sie zusätzliche Telefonkosten des jeweiligen Netzbetreibers entstehen können.

### **Wahlregeln**

In der Konfiguration ist festgelegt, über welchen externen Anschluss die Verbindung erfolgen soll. In der Konfigurierung lassen sich Wahlregeln festlegen. In den Wahlregeln können vollständige Telefonnummern (oder Teil-Telefonnummern) eingetragen werden. Bei Wahl einer Telefonnummer erkennt die **be.IP** diese und wählt die eingetragene Telefonnummer über den vorgesehenen Anschluss. Die in die Wahlregeln eingetragenen Telefonrufnummern werden von der Sperrliste überwacht, so dass gesperrte Telefonnummern oder Teile einer Telefonnummer über diesen Weg nicht gewählt werden können. Notrufnummern unterliegen weder den Wahlregeln noch der Sperrliste.

### **Gatewayfunktionen**

Von allen angeschlossenen internen Endgeräten können externe Verbindungen über VoIP und ISDN erfolgen. Findet dabei ein Übergang von den ISDN-Anschlüssen auf den VoIP-Anschluss oder von VoIP auf die ISDN-Anschlüsse statt, ist die Anzahl der Verbindungen nur vom Einsatz des DSP-Moduls abhängig.

### **VoIP-Telefonie**

Sie haben die Möglichkeit mit allen intern angeschlossenen Telefonen über das Internet zu telefonieren. Dabei sind max. vier externe Verbindungen über VoIP möglich. Die Anzahl der Verbindungen ist von verschiedenen Parametern abhängig:

- Der Verfügbarkeit von freien DSP-Kanälen der **be.IP**
- Der verfügbaren Bandbreite des VoIP-Anschlusses

• Den konfigurierten, verfügbaren SIP-Providern

## **Hinweis**

Heben Sie bei automatischer Amtsholung den Hörer ab, versucht die **be.IP** eine Verbindung einzuleiten. Ist hier kein Verbindungsaufbau möglich, erfolgt ein automatischer Fallback auf den nächsten eingetragenen Provider. Beachten Sie, dass dieser Anruf nicht kostenfrei ist.

### **VoIP-Provider**

Es besteht die Möglichkeit bis zu vier SIP-Accounts mit eigenen Telefonnummern einzurichten.

### **ISDN-Anschluss**

Ihre **be.IP** verfügt über ISDN-Anschlüsse. Über die beiden B-Kanäle eines ISDN-Anschlusses können Sie gleichzeitig zwei externe Verbindungen aufbauen. Diese Verbindungen können auch mit verschiedenen Kommunikationspartnern gleichzeitig bestehen.

So können Sie z. B. einen externen Geschäftspartner anrufen, während Sie gleichzeitig von Ihrem PC Daten an einen anderen Geschäftspartner übertragen. Wenn Sie ein Externgespräch über Ihre **be.IP** einleiten, sendet die **be.IP** automatisch die Telefonnummer und die Dienstekennung (um welches Endgerät z. B. Telefon, Telefax es sich handelt) mit. Damit wird beim angerufenen Teilnehmer nur ein Endgerät mit der gleichen Dienstekennung gerufen (Telefon ruft Telefon, Telefax Gruppe 4 ruft Telefax Gruppe 4).

Ist ein Endgeräteanschluss der **be.IP** für Kombigeräte eingerichtet, werden externe Anrufe mit der Dienstekennung **Fernsprechen analog**, **Fernsprechen ISDN** und **Gerätetyp Telefax** am Endgerät signalisiert. Beim Einleiten eines Externgespräches wird in diesem Fall die Dienstekennung **Fernsprechen analog** mitgesendet.

### **Zugang zum externen Anschluss**

Nicht von jedem Telefon müssen weltweite Telefonate geführt werden können. Mit manchen Telefonen sollen z. B. nur Ortsgespräche geführt werden. Für jeden internen Teilnehmer der **be.IP** kann in der Konfiguration eine individuelle Berechtigung (Amtsberechtigung) für gehende (externe) Verbindungen eingerichtet werden. Sechs Berechtigungen sind möglich:

- $\bullet$  Internationale Amtsberechtigung (  $\textit{Uneingeschränkt}$ ): Uneingeschränkte Wahlberechtigung
- Nationale Amtsberechtigung ( <code>Nationale Ferngespräche</code>): Wahlberechtigung für nationale Ferngespräche (Wahl der 00 nicht möglich)
- Amtsberechtigung für Ortsgespräche (  $Oxt$ ): Wahlberechtigung für Ortsgespräche (Wahl der 0 und 00 nicht möglich)
- Halb Amtsberechtigung ( Kommend): Der Teilnehmer ist für kommende Gespräche von Extern erreichbar, kann jedoch selbst nur interne Gespräche einleiten
- Nicht Amtsberechtigung (*Intern*): Der Teilnehmer ist nur zu internen Gesprächen berechtigt

# **Hinweis**

Beachten Sie, dass Einschränkungen über die Berechtigungen hinaus durch Einträge in der Sperrliste Ihrer **be.IP** erfolgen können.

### **Telefonnummer gehend**

In der Konfiguration legen Sie fest, welche Telefonnummer bei einer gehenden Verbindung mitgesendet wird (Prioritäts-Telefonnummer). Zusätzlich lassen sich bis zu zwei alternative Telefonnummern (VoIP oder ISDN) auch die eines anderen Providers auswählen. Ist das Mitsenden der Prioritäts-Telefonnummer nicht möglich, wird eine dieser Telefonnummern mitgesendet. Sie können aber auch das Mitsenden der Telefonnummer unterdrücken.

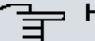

## **Hinweis**

Wenn Sie eine Rufnummer über einen SIP-Provider eingeben, erfolgt die Ausgabe der Wahl erst ca. 5 Sekunden nach der Eingabe der letzten Ziffer. Durch den Abschluss einer Rufnummer mit der Raute-Taste wird sofort gewählt.

## <span id="page-8-1"></span><span id="page-8-0"></span>**2.2.2 Amtsholung**

### **2.2.2.1 Automatische Amtsholung**

Sie haben an Ihre **be.IP** viele Endgeräte angeschlossen, die häufig externe aber nur sehr selten interne Gespräche führen (z. B. Faxgeräte oder Münztelefone). Hier bietet es sich an, dass diese Endgeräte nach dem Abheben des Hörers sofort ein externes Gespräch einleiten können. Mit der automatischen Amtsholung für diese Endgeräte entfällt die Wahl der Amtskennziffern. Nach Abheben des Hörers sind Sie sofort auf den externen Anschluss geschaltet und hören den externen Wählton der Vermittlungsstelle. Sie können dann sofort mit der externen Wahl beginnen. Möchten Sie intern wählen, heben Sie den Hörer ab und drücken Sie die  $\frac{1}{100}$ -Taste, danach ist die interne Wahl möglich (bei IP-Telefonen **elmeg IP120**, **elmeg IP130** und **elmeg IP140** ist der führende Stern dabei nicht notwendig).

Erhält ein Teilnehmer mit automatischer Amtsholung ein Interngespräch, so wird der Rufnummer des Anrufers entsprechend der Konfigurierung ein  $\overline{\mathbf{F}}$  vorweg gestellt. Zum Beispiel kann die Rufnummer dann direkt aus der Anruferliste gewählt werden.

### <span id="page-8-2"></span>**2.2.2.2 Manuelle Amtsholung**

Bei manueller Amtsholung müssen Sie erst über eine Kennziffer z. B. die  $\overline{0}$  (diese kann in der Konfigurierung geändert werden) den externen Anschluss belegen und können dann mit der Wahl beginnen. Möchten Sie intern wählen, können Sie nach dem Abheben des Hörers sofort mit der Internwahl beginnen.

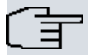

## **Hinweis**

Sie können einen externen Anschluss, wenn Sie die Berechtigung haben, immer über die  $*2$  + erreichen.

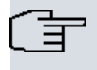

### **Hinweis**

Beachten Sie bei Endgeräten mit automatischer Wahl die unterschiedlichen Amtsholungen beim Eingeben der Rufnummern. Einige im Markt befindliche Endgeräte können den  $\mathbf{\overline{*}}$  nicht anzeigen.

In der **be.IP** kann für jede Berechtigungsklasse die **Automatische Amtsholung** individuell eingerichtet werden.

Sie können einrichten, ob bei Internanrufen der  $\#$  vor die Internrufnummer gestellt werden soll. Ein interner Anruf kann bei einem internen Teilnehmer mit automatischer Amtsholung mit der Internkennziffer signalisiert werden, auch wenn das Telefon diese Funktion nicht selbstständig unterstützt. Die **be.IP** stellt dann der anzuzeigenden Rufnummer automatisch die Internkennziffer voran. Im Fall eines Rückrufes (z. B. aus der Anruferliste) kann dann die Rufnummer sofort gewählt werden.

### **Extern telefonieren mit manueller Amtsholung**

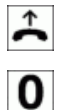

 $|2|$   $*$ 

Heben Sie den Hörer Ihres Telefons ab.

Wählen Sie die Amtskennziffer 0. Sie hören den Wählton.

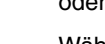

oder

Wählen Sie Kennziffer \*2\*.

Wählen Sie die gewünschte externe Telefonnummer.

Sie hören den Freiton. Der Gesprächspartner wird gerufen. Der gewählte Gesprächspartner hebt den Hörer ab.

Führen Sie das Externgespräch. נ Beenden Sie das Gespräch durch Auflegen des Hörers.

#### **Extern telefonieren mit automatischer Amtsholung**

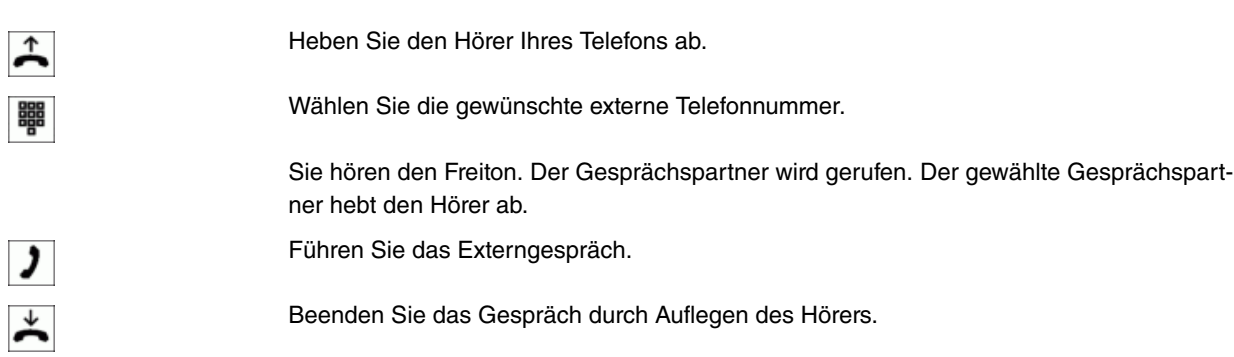

## <span id="page-9-0"></span>**2.2.3 Bündel**

Sie möchten den internen Teilnehmern Ihrer **be.IP** bestimmte externe Anschlüsse für gehende Verbindungen zuweisen. Diese externen Anschlüsse können Sie zu Bündeln zusammenfassen und den Teilnehmern über die Berechtigungsklasse für die gehende Wahl zur Verfügung stellen. Auf diese Weise leiten alle Teilnehmer die externe Wahl mit der gleichen Amtskennziffer ein, können dabei aber nur eine Verbindung über die für sie freigegebenen Bündel aufbauen.

Sie können dabei bis zu 100 Bündel 00...99 einrichten. Die Kennziffer für die Bündelbelegung kann verändert werden (**Änderbare Kennziffern**).

Bei der Einleitung eines externen Gespräches durch die Amtskennziffer oder bei automatischer Amtsholung wird beim Verbindungsaufbau ein für den Teilnehmer freigegebenes Bündel benutzt. Ist ein Teilnehmer für mehrere Bündel berechtigt, wird die Verbindung über das erste freigegebene Bündel aufgebaut. Ist ein Bündel belegt, wird das nächste freigegebene Bündel benutzt. Sind alle freigegebenen Bündel belegt, hört der Teilnehmer den Besetztton.

### **Reihenfolge der Bündelbelegung**

Externe Anschlüsse sind:

- ISDN-Anschluss über NTBA
- IP-Endgeräte über VoIP-Anschluss

Sind in der **be.IP** mehrere unterschiedliche Abschaltungen nach Extern vorhanden, erfolgt die Belegung in der in der Konfigurierung vorgegebenen Reihenfolge der Anschlüsse oder der Bündel.

### **Gezielte Bündelbelegung**

Neben der allgemeinen Amtsbelegung kann ein interner Teilnehmer auch gezielt ein Bündel belegen. Hierbei wird eine externe Verbindung mit der entsprechenden Kennziffer zur gezielten Belegung des Bündels eingeleitet und nicht durch die Wahl der Amtskennziffer.

Um eine gezielte Bündelbelegung durchführen zu können, muss der Teilnehmer die Berechtigung dafür besitzen. Diese Berechtigung kann auch Bündel umfassen, die der Teilnehmer mit der Kennziffer **0** sonst nicht belegen kann.

Hat ein Teilnehmer nicht die Berechtigung zur gezielten Bündelbelegung oder ist das gewählte Bündel belegt, hört er nach Wahl der Kennziffer den Besetztton.

Ist für einen Teilnehmer die **Automatische Amtsholung** eingerichtet, muss dieser vor einer gezielten Bündelbelegung die  $\bigstar$ -Taste betätigen und anschließend die externe Wahl durch die Kennziffer zur Bündelbelegung einleiten.

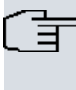

**Hinweis**

Kommende Verbindungen werden unabhängig von der Bündelbildung über die Anrufvarianten signalisiert.

Ein Teilnehmer kann nur Bündel belegen (auch gezielte Belegung), wenn diese in der Konfigurierung für ihn freigegeben sind. Bei der Bündelbelegung (auch gezielte Bündelbelegung) wird beim Anrufer die konfigurierte Rufnummer angezeigt.

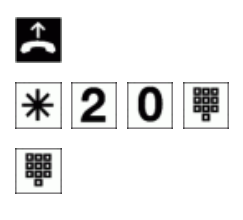

Heben Sie den Hörer Ihres Telefons ab.

Wählen Sie ein Bündel (01 bis 99) aus.

Wählen Sie die gewünschte externe Telefonnummer.

Sie hören den Freiton. Der Gesprächspartner wird gerufen. Der gewählte Gesprächspartner hebt den Hörer ab.

Führen Sie das Externgespräch.

Beenden Sie das Gespräch durch Auflegen des Hörers.

## <span id="page-10-0"></span>**2.2.4 Intern telefonieren**

Alle Gespräche, Telefax-Übertragungen oder Datenübertragungen, die zwischen den internen Endgeräten geführt werden, sind Internverbindungen. Diese Verbindungen sind kostenlos.

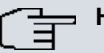

## **Hinweis**

Wenn Sie nach dem Abheben des Hörers den Sonderwählton hören, ist das ein Hinweis auf ein eingeschaltetes Leistungsmerkmal (z. B. **Anrufweiterschaltung**). Sie können trotzdem wählen.

### **Intern telefonieren ohne Automatische Amtsholung**

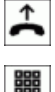

Heben Sie den Hörer Ihres Telefons ab.

Wählen Sie die gewünschte interne Telefonnummer.

Sie hören den Freiton. Der Gesprächspartner wird gerufen. Der gewählte Gesprächspartner hebt den Hörer ab.

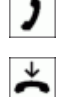

Führen Sie das Interngespräch.

Beenden Sie das Gespräch durch Auflegen des Hörers.

### **Intern telefonieren bei Automatischer Amtsholung**

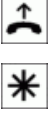

Betätigen Sie die \*-Taste (bei IP-Telefonen **elmeg IP120**, **elmeg IP130** und **elmeg IP140** ist der führende Stern dabei nicht notwendig)

Wählen Sie die gewünschte interne Telefonnummer.

Heben Sie den Hörer Ihres Telefons ab.

Sie hören den Freiton. Der Gesprächspartner wird gerufen. Der gewählte Gesprächspartner hebt den Hörer ab.

Führen Sie das Interngespräch.

Beenden Sie das Gespräch durch Auflegen des Hörers.

### **Anrufe entgegennehmen**

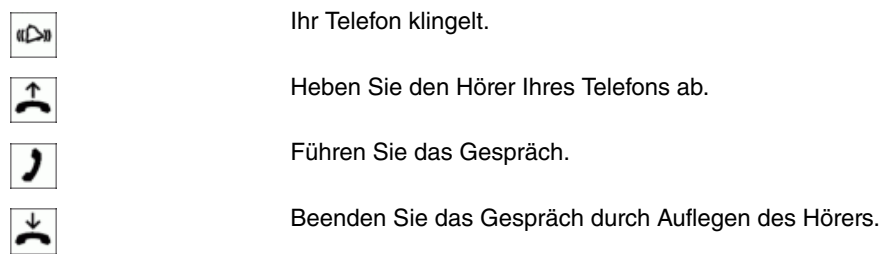

## <span id="page-11-0"></span>**2.2.5 Heranholen von Rufen (Pick up)**

### **Heranholen von Rufen aus der Gruppe**

## **Hinweis**

Pick up ist nur in der Pick-Up-Gruppe möglich, der Ihr Endgerät zugewiesen ist.

### **Beschreibung**

Ein Anruf wird bei einem Kollegen signalisiert, der sich aber gerade nicht an seinem Arbeitsplatz befindet. Sie haben nun zwei Möglichkeiten um den Anrufer trotzdem zu bedienen. Sie könnten aufstehen und zum Telefon Ihres Kollegen gehen, oder Sie holen den Anruf Ihres Kollegen zu Ihrem Telefon heran.

### **Heranholen des Rufes in der Gruppe**

Über eine Kennziffer kann ein Anruf, der an einem andern Telefon signalisiert wird, herangeholt werden. Das Heranholen eines Rufes ist nur innerhalb der Gruppe möglich, der ein Teilnehmer in der Konfigurierung zugeordnet wurde. In der Grundeinstellung sind alle Teilnehmer (alle Internrufnummern) der Gruppe 0 zugeordnet. Heranholen des Rufes ist bei offener Rückfrage nicht möglich.

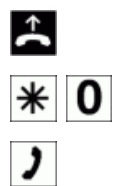

Heben Sie den Hörer Ihres Telefons ab.

Wählen Sie die Kennziffer \* 0.

Sie können das Gespräch von Ihrem Telefon aus führen.

### **Heranholen vom Anrufbeantworter**

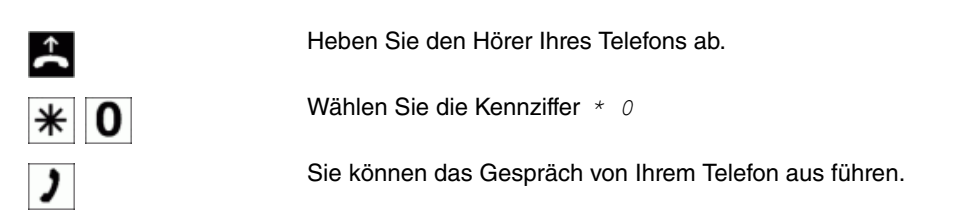

### **Heranholen von Rufen eines bestimmten Teilnehmers**

Über eine Kennziffer und Wahl der Teilnehmerrufnummer kann ein Anruf, der an einem anderen Telefon signalisiert wird, herangeholt werden. Das Heranholen eines Rufes ist in diesem Fall gruppenübergreifend möglich. Heranholen des Rufes ist bei offener Rückfrage nicht möglich.

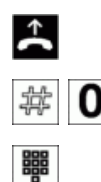

Heben Sie den Hörer Ihres Telefons ab.

Wählen Sie die Kennziffer \* 0.

Wählen Sie die Nummer des Internteilnehmers.

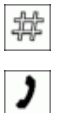

Betätigen Sie die # -Taste.

Sie können das Gespräch von Ihrem Telefon aus führen.

## <span id="page-12-0"></span>**2.2.6 Automatischer Rückruf bei Besetzt oder bei Nichtmelden**

Diese Funktion ist nur mit analogen Telefonen nutzbar, die Nachwahl erlauben. Ein automatischer Rückruf ist aus einer Rückfrageverbindung nicht möglich.

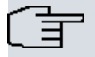

### **Hinweis**

Externe Rückrufe im ISDN-Netz werden nach einer von der Vermittlungsstelle vorgegebenen Zeit automatisch gelöscht.

### **Rückruf für analoge Telefone einrichten**

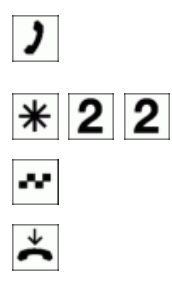

Sie haben einen internen oder externen Teilnehmer angerufen. Der Teilnehmer ist entweder besetzt oder hebt nicht ab.

Wählen Sie die Kennziffer \* 22.

Sie hören den positiven Quittungston.

Legen Sie den Hörer auf.

Legt der gerufene Teilnehmer den Hörer auf, wird Ihr Telefon gerufen. Heben Sie dann den Hörer Ihres Telefons ab, wird der Teilnehmer, zu dem der Rückruf angefordert ist, seinerseits gerufen. Hebt er ab, können Sie mit ihm sprechen.

### **Rückruf bei Besetzt einrichten für ISDN-Telefone**

Dieses Leistungsmerkmal wird für Telefone an der **be.IP** am internen ISDN-Anschluss unterstützt. Die Bedienung entnehmen Sie bitte der Bedienungsanleitung Ihres ISDN-Telefons.

### **Automatische Rückrufe bei analogen Telefonen löschen**

Analoge Telefone löschen mit dieser Prozedur interne und externe Rückrufe bei Besetzt und Nichtmelden.

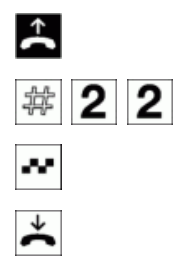

Heben Sie den Hörer Ihres Telefons ab.

Wählen Sie die Kennziffer # 22.

Sie hören den positiven Quittungston.

Legen Sie den Hörer auf.

## <span id="page-12-1"></span>**2.2.7 Eigene Rufnummer temporär nicht anzeigen**

Für den Fall, dass Ihre Gesprächspartner nicht schon vor dem Abheben des Hörers erkennen sollen, dass Sie dort anrufen, können Sie die Anzeige Ihrer Rufnummer gezielt für das nächste Gespräch verhindern. Durch Wählen einer Kennziffer wird die Anzeige der Rufnummer bei Ihrem nächsten Gesprächspartner verhindert. Die Eingabe der Kennziffer erfolgt hierbei unmittelbar vor der Eingabe der Rufnummer des gewünschten Gesprächspartners.

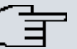

## **Hinweis**

Analoge Endgeräte unterdrücken mit nachfolgender Prozedur die Anzeige der eigenen Rufnummer. Für SIP- und ISDN-Endgeräte sehen Sie bitte in der dazugehörigen Bedienungsanleitung nach. Diese Einrichtung gilt nur für das nächste zu führende Gespräch (temporär). Möchten Sie die Anzeige der Rufnummer mehrmals verhindern, muss die Eingabe der Kennziffer immer vor der Eingabe der Zielrufnummer erfolgen.

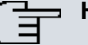

## **Hinweis**

Für diese Art der Rufnummernunterdrückung muss bei Ihrem Netzbetreiber das Leistungsmerkmal **Fallweise Rufnummernunterdrückung** beauftragt sein.

### **Eigene Rufnummer temporär nicht anzeigen**

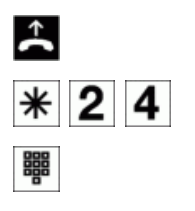

Heben Sie den Hörer Ihres Telefons ab.

Wählen Sie die Kennziffer \* 24.

Wählen Sie die Rufnummer des gewünschten Gesprächspartners.

## <span id="page-13-0"></span>**2.2.8 Kurzwahl aus dem Telefonbuch**

In Ihrem Unternehmen müssen die Mitarbeiter mit vielen Kunden telefonieren. Hier bietet sich das Telefonbuch der **be.IP** an. Sie müssen nicht die Rufnummer des Kunden eingeben, sondern können den Namen über das Display eines Systemtelefons heraussuchen und die Wahl kann beginnen. Die Kundennamen und Telefonnummern können von einem Mitarbeiter zentral verwaltet werden. Ruft ein Kunde an, dessen Name im Telefonbuch eingetragen ist, wird sein Name im Display des Systemtelefons angezeigt.

Beim Erstellen eines Telefonbucheintrages wird jedem Eintrag ein Index zugeordnet. Über diesen Index können berechtigte Telefone eine Kurzwahl aus dem Telefonbuch einleiten.

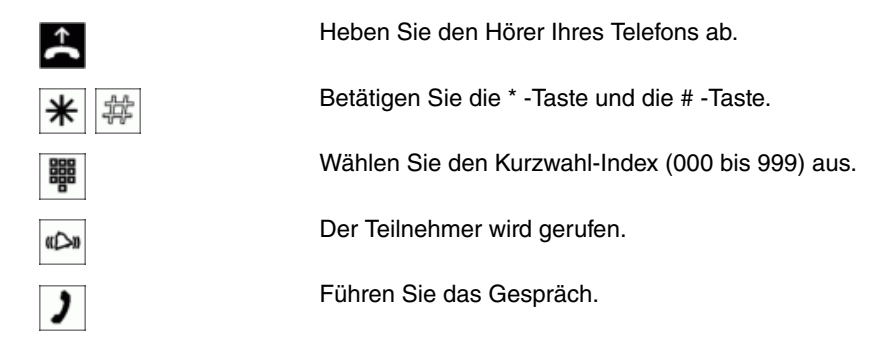

## <span id="page-13-1"></span>**2.2.9 Durchsage**

Die Durchsage von und zu Systemtelefonen ist möglich. Bei ISDN-Telefonen lesen Sie bitte in der Bedienungsanleitung nach, ob diese das Leistungsmerkmal Durchsage unterstützen.

### **Systemtelefone**

Systemtelefone können eine Durchsage über das Menü des Systemtelefons oder über eine programmierte Funktionstaste einleiten.Wird eine Durchsage über eine Funktionstaste eingeleitet, erscheinen im Display Ihres Telefons die Anzeigen wie bei einem normalen Verbindungszustand und die Leuchtdiode der Durchsage-Taste wird eingeschaltet. Das Beenden der Durchsage ist durch erneutes Betätigen der Funktionstaste oder durch Betätigen der Lautsprecher-Taste möglich. Nach Beenden der Durchsage wird die Leuchtdiode wieder ausgeschaltet.

Ist ein Systemtelefon Ziel einer Durchsage, erscheint im Display des Telefons die Rufnummer des Durchsagenden. Über den Lautsprecher wird die Durchsage mit dem positiven Quittungston angekündigt. Mit der ESC-Taste kann die Durchsage abgebrochen werden.

Zum Sperren oder Erlauben von Durchsagen kann an einem Systemtelefon ebenfalls eine Funktionstaste mit zugehöriger Leuchtdiode eingerichtet werden.

### **Einzeldurchsage**

Sie können durch Wahl der Internrufnummer eines Telefons die Durchsage gezielt einleiten. Die Durchsage kann vom Zielteilnehmer (nur Systemtelefon) erlaubt oder gesperrt werden. Die Durchsage wird beim Zielteilnehmer und beim **Durchsagenden** mit dem positiven Quittungston angekündigt.

### **Teamdurchsage**

Eine Durchsage kann durch Wahl einer Teamrufnummer auch auf ein Team erfolgen. Die Teamteilnehmer hören die Durchsage gleichzeitig. Die Durchsage wird bei den Zielteilnehmern und beim **Durchsagenden** mit dem positiven Quittungston angekündigt. Die Durchsage zu einem Team ist auch aus einer Rückfrage heraus möglich. Bei einer Teamdurchsage kann es bis zu vier Sekunden dauern, bevor die Verbindung zu den einzelnen Teamteilnehmern hergestellt wird. Die Durchsage erfolgt dann zu den Teamteilnehmern, die innerhalb dieser Zeit die Durchsage angenommen haben.

Durchsagen werden von den gerufenen Telefonen automatisch durch Aktivieren der Funktion **Lauthören** angenommen, wenn:

- das Telefon sich in Ruhe befindet
- die Durchsage eingerichtet ist
- die Funktion **Ruhe vor dem Telefon** nicht aktiviert ist

### **Durchsage durchführen**

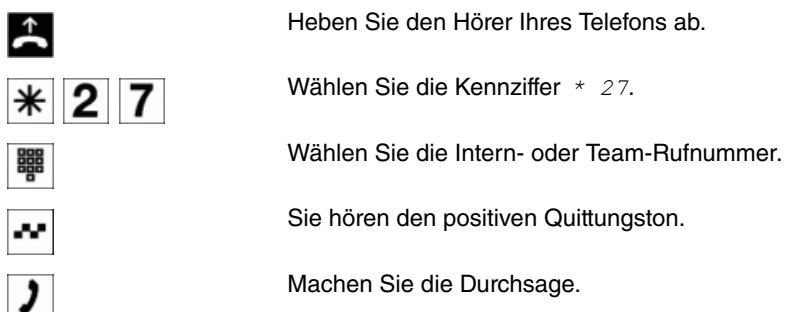

### <span id="page-14-0"></span>**2.2.10 Raumüberwachung**

Sie möchten einen Raum akustisch überwachen. Dann stellen Sie in diesen Raum ein Telefon, das an Ihre **be.IP** angeschlossen ist. Über eine Prozedur wird dieses Telefon zum überwachten Telefon. Von jedem berechtigten internen oder externen Telefon können Sie dieses Telefon anwählen und den Raum damit akustisch überwachen.

Ein interner Teilnehmer der **be.IP** wird als raumüberwachendes Telefon eingerichtet. Hierfür muss an dem betreffenden Telefon der Hörer abgehoben oder das Freisprechen eingeschaltet und anschließend eine Kennziffer eingegeben werden. Nach Eingabe der Kennziffer darf der Hörer nicht aufgelegt oder das Freisprechen ausgeschaltet werden. Die Raumüberwachung durch dieses Telefon ist jetzt freigegeben. Für die Dauer der Freigabe ist das Telefon für normale Anrufe nicht erreichbar.

Dieses Leistungsmerkmal kann nicht in Rückfrage, Anrufweiterschaltung oder Teamruf genutzt werden.

# **Hinweis**

Nach jeder Konfigurierung der **be.IP** wird die Raumüberwachung ausgeschaltet und muss anschließend neu freigegeben und eingerichtet werden.

### **Raumüberwachung für ein internes Telefon freigeben**

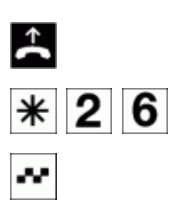

Heben Sie den Hörer Ihres Telefons ab.

Wählen Sie die Kennziffer \* 26.

Sie hören den positiven Quittungston.

Legen Sie den Hörer nicht wieder auf. Schalten Sie das Freisprechen nicht aus.

### **Raumüberwachung vom internen Telefon**

Ein interner Anruf zum raumüberwachenden Telefon (direkte Wahl der Rufnummerdes Telefons) wird von diesem jetzt automatisch angenommen und die Verbindung hergestellt. Der Anrufer kann über diese Verbindung den Raum, in dem das entsprechende Telefon steht, akustisch überwachen.

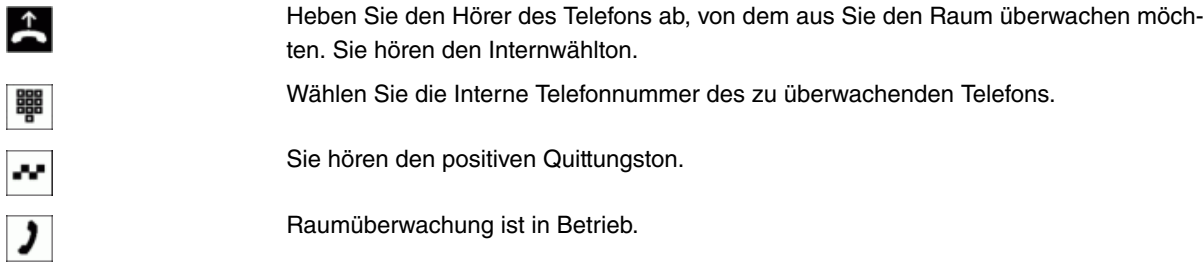

### **Raumüberwachung vom externen Telefonen**

Der Anrufer kann über diese Verbindung den Raum, in dem das entsprechende Telefon steht, akustisch überwachen.

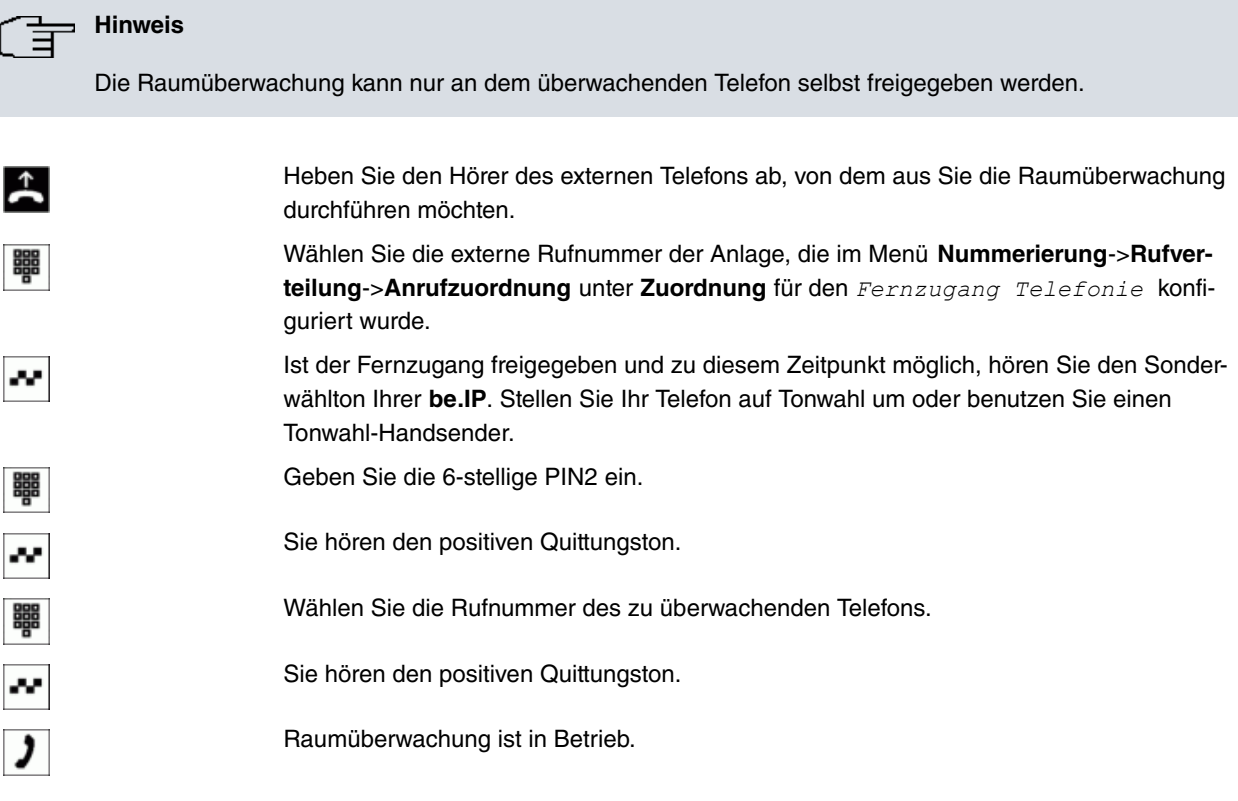

### **Raumüberwachung beenden**

Wird eine Raumüberwachung durch den Anrufer beendet, bleibt das Leistungsmerkmal beim raumüberwachenden Telefon eingeschaltet. Eine erneute Raumüberwachung von einem internen oder externen Telefon ist möglich. Wird am raumüberwachenden Telefon der Hörer aufgelegt oder das Freisprechen ausgeschaltet, sind keine weiteren Verbindungen zur Raumüberwachung möglich. Das Leistungsmerkmal ist damit ausgeschaltet.

## <span id="page-16-0"></span>**2.2.11 Projektnummern / Mandantennummern zuweisen**

Sie führen einige Telefongespräche, die Sie Ihren Gesprächspartnern später in Rechnung stellen möchten. Während eines Gespräches können Sie eine Projektnummer für die jeweilige Verbindung eingeben. Bei der Auswertung der Verbindungsdatensätze (z. B. mit dem PC-Gebührenprogramm) können Sie diese Gespräche dann kundenspezifisch abrechnen.

Einer einzuleitenden oder bestehenden Verbindung kann manuell eine maximal 6-stellige Projektnummer zugewiesen werden. Diese Projektnummer wird in dem entsprechenden Verbindungsdatensatz gespeichert. Für gehende Verbindungen wird immer ein Verbindungsdatensatz gespeichert. Bei kommenden Verbindungen können Sie festlegen, ob die Verbindungsdatensätze immer oder nur bei Vergabe einer Projektnummer gespeichert werden sollen. Bei Ausgabe der Verbindungsdatensätze über das Kostenerfassungsprogramm können Sie zum Beispiel diese Datensätze einzeln identifizieren, nach Projektnummern sortieren, filtern oder zusammenfassen.

## **Projektnummer für ein selbst eingeleitetes Gespräch**

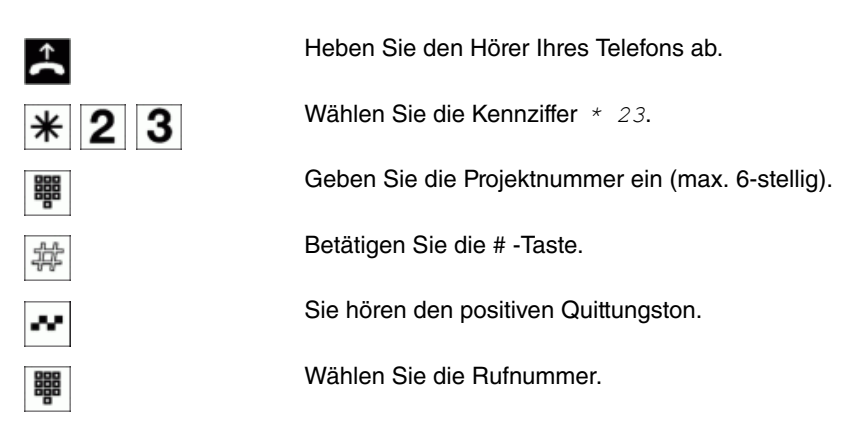

## **Projektnummer für einen externen Anruf zum ISDN-Endgerät**

Dieses Leistungsmerkmal können Sie am ISDN-Endgerät nutzen, wenn Ihr ISDN-Endgerät im Gesprächszustand die Funktion **Netz-Direkt** (Keypad) unterstützt.

Sie führen ein Gespräch und möchten dieses für ein Projekt erfassen.

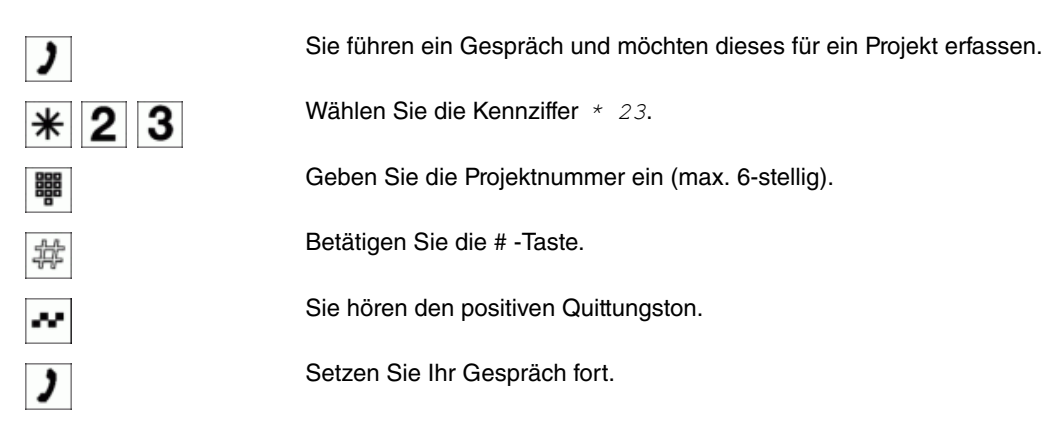

## **Projektnummer für einen externen Anruf**

Dieses Leistungsmerkmal können Sie am analogen oder am ISDN-Endgerät nutzen, wenn Ihr ISDN-Endgerät im Gesprächszustand die Funktion **Netz-Direkt** (Keypad) nicht unterstützt. Sie führen ein Gespräch und möchten dieses für ein Projekt erfassen.

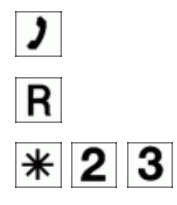

Sie führen ein Gespräch und möchten dieses für ein Projekt erfassen.

Betätigen Sie die R-Taste. Sie hören den Internwählton im Hörer.

Wählen Sie die Kennziffer \* 23.

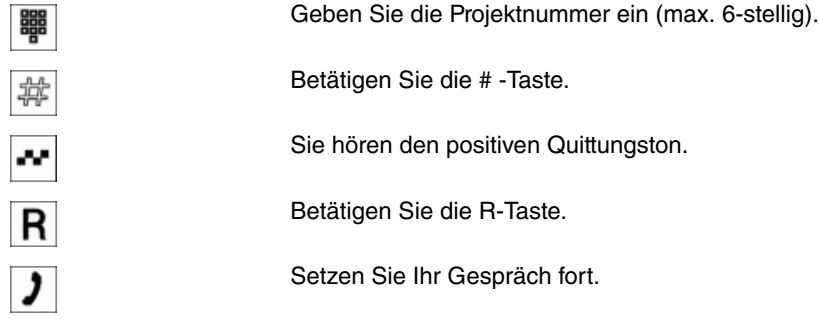

## <span id="page-17-0"></span>**2.2.12 Fax von einem Kombigerät versenden**

Sie haben ein analoges Endgerät mit integriertem Faxgerät, Telefon und Anrufbeantworter. Normalerweise sind in der **be.IP** dafür drei verschiedene Anschlusskonfigurationen notwendig. Wenn Sie jedoch diesen Anschluss als Kombigerät einstellen, können Sie den vollen Umfang Ihres Multifunktionsgerätes nutzen. Alle Anrufe können dann an diesem Gerät signalisiert werden. Weiterhin können Sie vor dem Aufbau einer externen Verbindung wählen, ob Sie mit dem Telefaxgerät oder dem Telefon einleiten möchten.

Ist ein analoger Endgeräteanschluss der **be.IP** für Kombigeräte eingerichtet, werden alle Anrufe unabhängig vom Dienst angenommen. Bei einer Amtsholung über eine Kennziffer kann unabhängig von der Konfigurierung des analogen Anschlusses die Dienstekennung **Telefax Gruppe 3** mitgesendet werden. Bei Wahl der **Owird die Dienste**kennung **analoge Telefonie** mitgesendet.

Beispiel: Sie können ein Telefaxgerät der Gruppe 3, das mit Dienstekennung in einer fernen ISDN- **be.IP** betrieben wird, nicht erreichen. Durch Anwahl über die Kennziffer  $*25$  sendet Ihre be.IP die Dienstekennung Telefax **Gruppe 3** mit. Die ferne ISDN-**be.IP** erkennt den Dienst und verbindet mit dem Telefaxgerät.

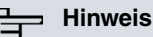

Wenn Sie in der Konfigurierung einen Anschluss als **Kombigerät** einrichten, wird das Anklopfen auf diesen Anschluss verhindert.

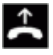

Heben Sie den Hörer Ihres Telefons ab. Sie hören einen internen Wählton. Er entspricht dem Dauerwählton, da Telefax-Geräte diesen zur einwandfreien Funktion benötigen. Sie möchten ein Telefax schicken und die Dienstekennung Telefax Gruppe 3 mitsenden.

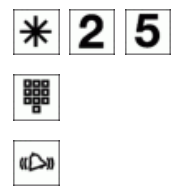

Wählen Sie die Kennziffer \* 25.

Geben Sie die externe Telefonnummer ein.

Das externe Telefax-Gerät wird gerufen.

## <span id="page-17-1"></span>**2.2.13 Direktruf**

Sie möchten ein Telefon einrichten, bei dem die Verbindung zu einer bestimmten Rufnummer auch ohne die Eingabe der Rufnummer aufgebaut wird (z. B. Notruftelefon). Sie befinden sich außer Haus. Es gibt jedoch jemanden zu Hause, der Sie im Bedarfsfall schnell und unkompliziert telefonisch erreichen soll (z. B. Kinder oder Großeltern).Haben Sie für ein oder mehrere Telefone die Funktion **Direktruf** eingerichtet, braucht nur der Hörer des entsprechenden Telefons abgehoben zu werden. Nach einer in der Konfigurierung eingestellten Zeit ohne weitere Eingaben wählt die **be.IP** automatisch die festgelegte Direktrufnummer.

### **Telefonieren bei eingeschaltetem Direktruf**

Heben Sie den Hörer Ihres Telefons ab.

Beginnen Sie innerhalb der konfigurierten Zeit mit der Wahl der Rufnummer.

<span id="page-18-0"></span>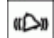

Warten Sie. Nach der vorkonfigurierten Zeit wird der Zielteilnehmer gerufen.

## **2.2.14 Rückfrage**

Sie führen ein Kundengespräch.Um Fragen Ihres Kunden richtig zu beantworten, möchten Sie zuvor mit einem Kollegen Rücksprache halten. Nach der Rücksprache mit Ihrem Kollegen können Sie das Gespräch fortsetzen und dem Kunden die richtigen Auskünfte geben.

Durch die Rückfrage wird es Ihnen möglich, ein internes oder externes Gespräch zu unterbrechen, um ein Rückfragegespräch zu führen. Das Rückfragegespräch kann als internes oder externes Gespräch geführt werden. Der Teilnehmer kann Ihr Rückfragegespräch nicht mithören. Wenn Sie Ihr Rückfragegespräch beendet haben, können Sie Ihr erstes Gespräch weiterführen. Wenn programmiert, hört der gehaltene Teilnehmer Wartemusik (Music on Hold) oder eine Ansage.

Während eines Gespräches können Sie jederzeit einen weiteren Gesprächspartner anrufen.

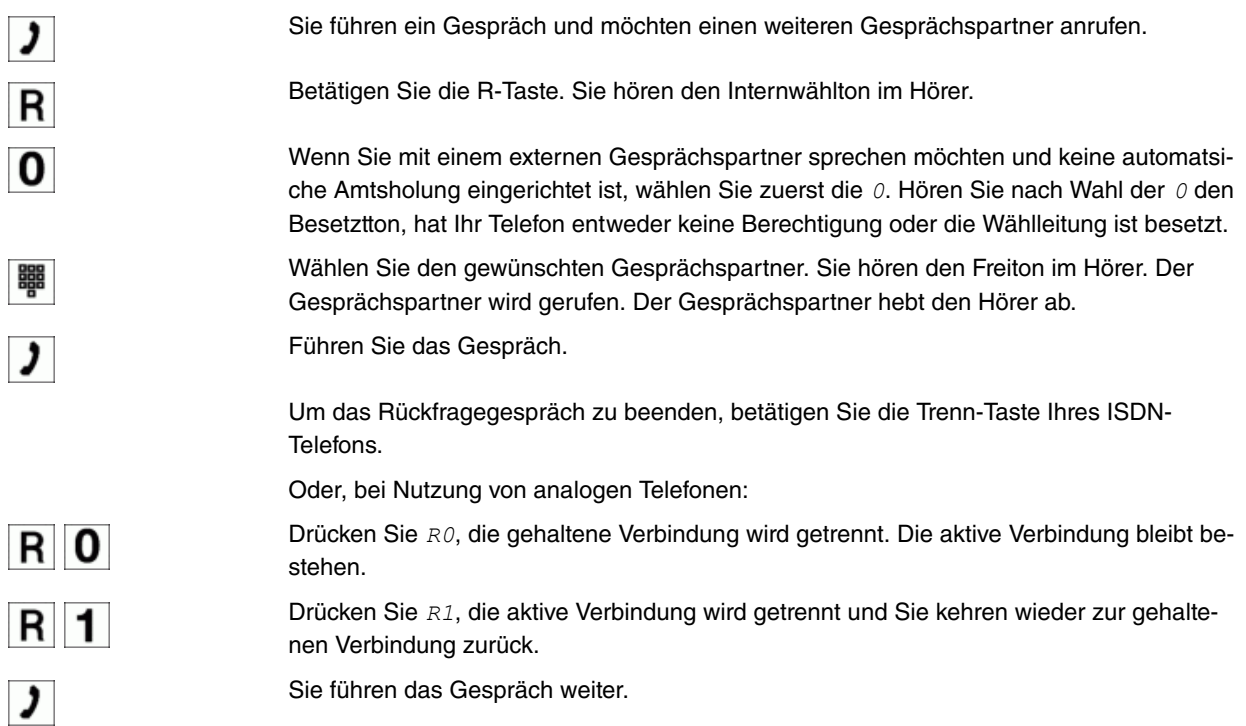

### **Offene Rückfrage einleiten**

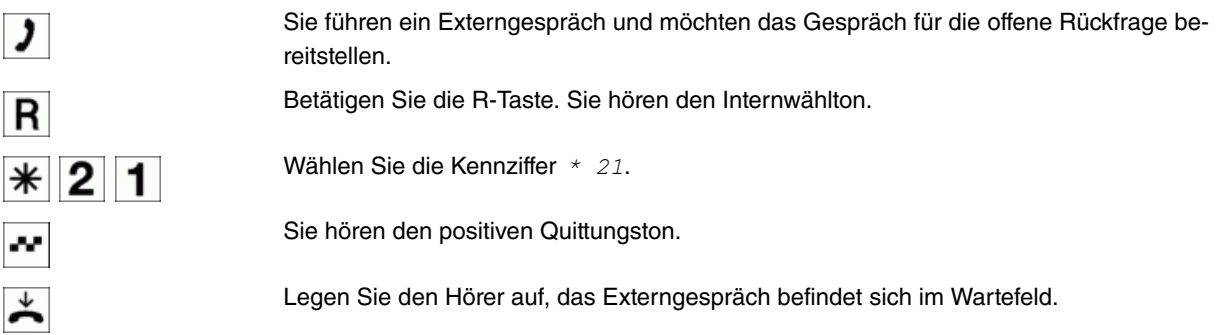

### **Offene Rückfrage annehmen**

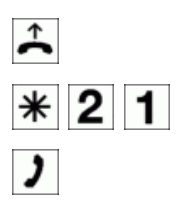

Sie möchten das Gespräch aus einer offenen Rückfrage annehmen.

Wählen Sie die feste Kennziffer 21.

Sie haben das Gespräch übernommen.

## <span id="page-19-0"></span>**2.2.15 Anklopfen**

### **2.2.15.1 Analoge Endgeräte**

Die Möglichkeit des Anklopfens kann für jeden Teilnehmer individuell eingestellt werden. Das Anklopfen erlauben oder nicht erlauben kann über die Konfigurierung oder über eine Kennziffer in der Bedienung eingestellt werden.

Analoge Endgeräte hören den Anklopfton der **be.IP**. Die Rufnummer des Anklopfenden kann im Display des analogen Telefons angezeigt werden, wenn dieses über das entsprechende Leistungsmerkmal (CLIP off Hook) verfügt. Bei analogen Endgeräten ist CLIP off Hook in der Grundeinstellung ausgeschaltet, kann aber über die Konfigurierung eingeschaltet werden.

In der **be.IP** kann nur auf eine begrenzte Anzahl von analogen Verbindungen gleichzeitig angeklopft werden. Wird bereits mit dieser maximalen Anzahl von Anklopftönen auf analoge Verbindungen angeklopft, wird bei weiteren anklopfenden Anrufern Besetzt signalisiert.

### **Bestehendes Gespräch von analogen Telefonen aus weiter vermitteln**

Wenn Sie während eines Gespräches den Anklopfton hören, können Sie das Gespräch übernehmen und das bestehende Gespräch weitervermitteln.

Durch die unten beschriebene Bedienprozedur ist es möglich, das bestehende Gespräch weiter zu vermitteln und das anklopfende Gespräch anzunehmen.

Dabei gelten die folgenden Bedingungen:

- Jede gewählte Rufnummer wird von der **be.IP** angenommen
- Nach der Bedienprozedur sind Teilnehmer und der anklopfende Teilnehmer sofort miteinander verbunden (ohne Quittungstöne)
- Eine Übergabe auf die eigene Rufnummer ist möglich, es wird dann angeklopft
- Interne, externe Zielteilnehmer sowie Teams können gewählt werden
- Bei ungültiger oder besetzter Zielrufnummer erfolgt ein Wiederanruf
- Die Vermittlungsoptionen des Zielteilnehmers werden nicht genutzt, es erfolgt ein Wiederanruf
- Ist der Teilnehmer frei, erfolgt nach der eingerichteten Zeit des Zielteilnehmers Wiederanruf
- Bei Übergabe an eine Teamrufnummer erfolgt kein Wiederanruf bei einem besetzten oder nicht erreichbaren Team
- Bei Übergabe an eine Teamrufnummer wird nur der Wiederanruf nach Zeit unterstützt

Anklopfen ist nicht möglich:

- Bei Konferenzgesprächen
- Bei Ruhe vor dem Telefon (analoge Endgeräte)
- Bei Durchsage
- Bei Raumüberwachung
- Bei Ansage
- Bei Endgeräten, für die das Leistungsmerkmal Datenschutz eingerichtet ist (z. B.: Fax, Modem)
- Im Wahlzustand eines Teilnehmers (der Hörer ist abgehoben aber es besteht noch keine Gesprächsverbindung)
- Bei bestehender Anklopfsperre
- Bei Wahl einer Teamrufnummer. Bei analogen Teamteilnehmern wird dann nicht angeklopft

Wenn Sie während eines Gesprächs den Anklopfton hören, können Sie das Gespräch folgendermaßen übernehmen und das bestehende Gespräch weitervermitteln.

נ R 5 鼺

Sie führen ein Gespräch. Sie hören den Anklopfton.

Wählen Sie die Kennziffer R5.

Wählen Sie den gewünschten Teilnehmer, zu dem das bestehende Gespräch weiterver-

蒂

mittelt werden soll.

Wählen Sie die # -Taste.

Sie sind mit dem Anklopfenden verbunden.

### **2.2.15.2 ISDN-Endgeräte**

Die Einstellung und Bedienung des Anklopfens erfolgt, wie in der Bedienungsanleitung der jeweiligen Endgeräte beschrieben. ISDN-Endgeräte verwenden zur Signalisierung des Anklopfens ihre eigenen Töne. ISDN-Telefone können einen anklopfenden Ruf auch über das Leistungsmerkmal **Call Deflection** zu einem anderen Teilnehmer weiterleiten.

### **Anklopfen zulassen/sperren**

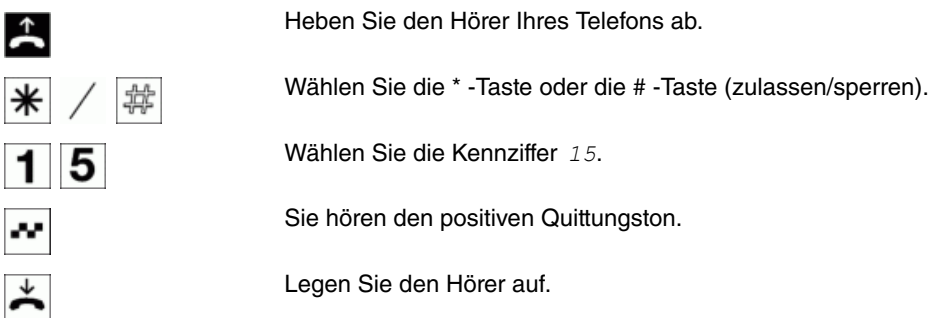

**Anklopfendes Gespräch übernehmen (Rückfrage zum Anklopfenden)**

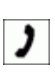

J

 $R<sub>2</sub>$ 

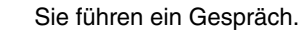

Ein zweiter Gesprächspartner ruft Sie an. Sie hören den Anklopfton. Wählen Sie die Kennziffer **R2**.

Sie sind mit dem anklopfenden Teilnehmer verbunden. Ihr erstes Gespräch wird gehalten (siehe **Rückfrage**). Weitere Vorgehensweise siehe auch **Makeln** oder **Dreierkonferenz** .

### **Anklopfendes Gespräch annehmen**

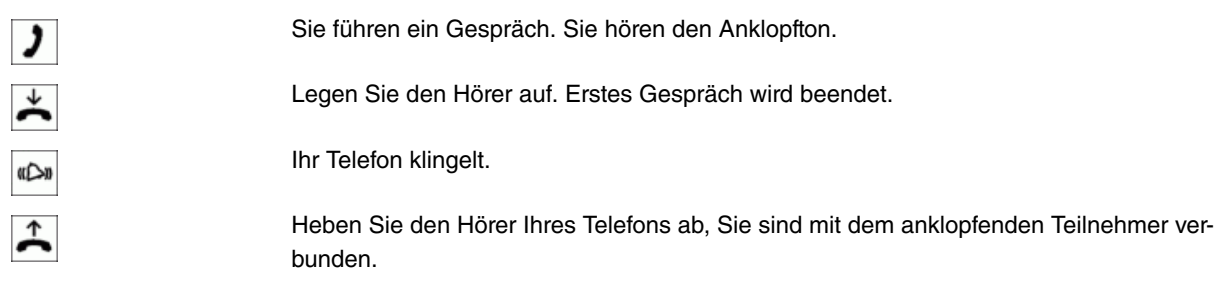

### **Anklopfendes Gespräch ablehnen**

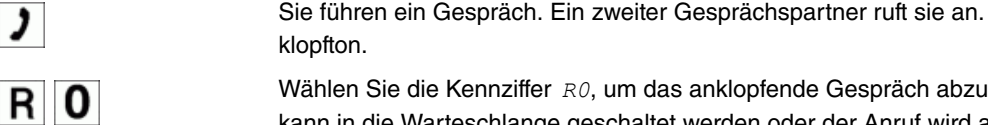

*weisen. Der Anrufer* kann in die Warteschlange geschaltet werden oder der Anruf wird ausgelöst und er hört dann den Besetztton.

Sie hören den An-

## <span id="page-20-0"></span>**2.2.16 Gespräche mit und ohne Ankündigung weitergeben**

Sie stellen während eines Gespräches fest, dass Ihr Kollege der bessere Ansprechpartner für den Anrufer ist. Sie möchten den Anrufer gern zu Ihrem Kollegen weitergeben. Sie können dabei entscheiden, ob Sie Ihrem Kollegen vor der Übergabe noch einige wichtige Informationen über das Gespräch mitteilen wollen oder ob das Gespräch direkt zu dem Kollegen weitergegeben wird.

### **Gespräche ohne Ankündigung intern weitergeben**

Gespräche ohne Ankündigung intern weitergeben ist ein Umlegen ohne Ankündigung (Umlegen besonderer Art). Sie können Gespräche innerhalb der **be.IP** weiterleiten, indem Sie die Rufnummer Ihres Gesprächspartners wählen und den Hörer auflegen. Ihr Gesprächspartner wird gerufen und erhält nach Abheben das Gespräch. Nimmt der Gesprächspartner das vermittelte Gespräch nicht an, wird dieses nach einer in der **be.IP** eingestellten Zeit wieder bei Ihnen signalisiert (Wiederanruf).

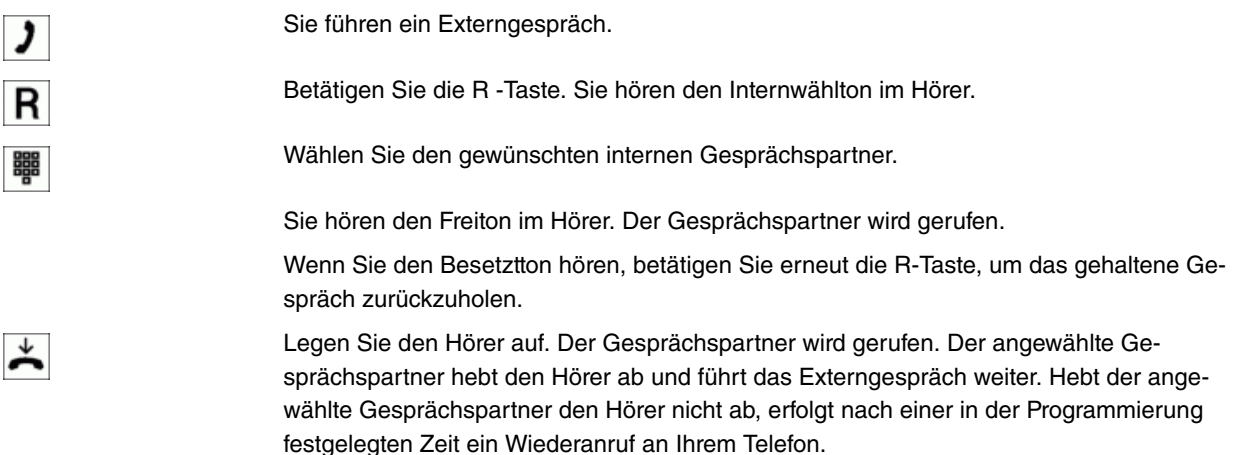

### **Gespräche mit Ankündigung weitergeben**

Sie möchten ein Gespräch an einen anderen Internteilnehmer oder Externteilnehmer weitergeben oder ein Externgespräch an einen Internteilnehmer weitergeben, aber vorher mit ihm sprechen. Wenn konfiguriert, hört der gehaltene Teilnehmer Wartemusik (Music on Hold) oder eine Ansage.

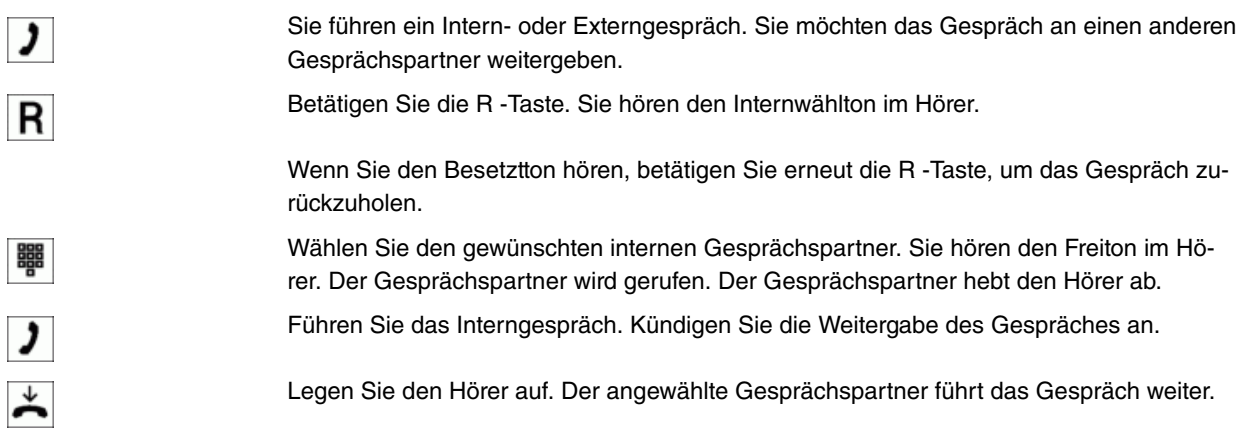

## <span id="page-21-0"></span>**2.2.17 Verbinden (ECT)**

### **Verbinden von zwei Gesprächspartnern**

Sie können während eines Gespräches einen weiteren Anruf entgegennehmen oder ein weiteres Gespräch selbst einleiten. Der erste Teilnehmer wird während der Rückfrage gehalten. Sie können dann die beiden Teilnehmer miteinander verbinden, Sie selbst werden dabei getrennt.

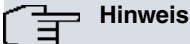

Wenn beide Teilnehmer über einen ISDN-Anschluss telefonieren, beachten Sie, dass dann für dieses Leistungsmerkmal beide B-Kanäle genutzt werden. Ihre **be.IP** ist während eines bestehenden extern vermittelten Gespräches für weitere externe Gespräche über den ISDN-Anschluss nicht mehr erreichbar.

 $\mathcal{L}$ 

Sie führen ein Gespräch mit Teilnehmer 1. Ein weiterer Anruf wird z. B. durch Anklopfen signalisiert.

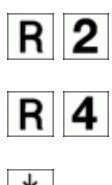

Wählen Sie dei Kennziffer *\**. Teilnehmer 2 meldet sich, Sie können mit ihm sprechen. Teilnehmer 1 wird gehalten.

Sie möchten die beiden Teilnehmer miteinander verbinden. Wählen Sie die Kennziffer *\**.

Die beiden Teilnehmer sind miteinander verbunden. Die Verbindungskosten gehen zu Lasten des Teilnehmers, der die jeweilige Verbindung hergestellt hat.

## <span id="page-22-0"></span>**2.2.18 Makeln**

Sie führen ein Kundengespräch. Dabei hat Ihr Kunde mehrere Fragen. Damit Sie Ihrem Kunden die Auskünfte geben können, möchten Sie zuvor mit einem Kollegen Rücksprache halten. Während der Rücksprache mit Ihrem Kollegen können Sie zwischen den beiden Gesprächen (Kunde und Kollege) hin- und herschalten, um weitere Fragen zu klären.

Das Leistungsmerkmal **Makeln** ermöglicht ein Hin- und Herschalten zwischen zwei internen Teilnehmern, zwei externen Teilnehmern oder einem internen und einem externen Teilnehmer. Der gehaltene Teilnehmer hört, sofern programmiert, Wartemusik (Music on Hold) oder eine Ansage. Die Bedienung ist endgeräteabhängig. Bei ISDN- und Systemtelefonen ist auch Makeln zwischen mehr als zwei Teilnehmern möglich. Nähere Hinweise hierzu finden Sie in der Bedienungsanleitung dieser Telefone.

Wenn Sie zwischen einem Internteilnehmer und einem Externteilnehmer makeln und den Hörer auflegen, ist Ihr Gespräch beendet und Ihre zwei Gesprächsteilnehmer sind miteinander verbunden!

Wenn Sie zwischen zwei externen Teilnehmern makeln und den Hörer auflegen, wird das bestehende Gespräch beendet und das gehaltene Gespräch meldet sich mit **Wiederanruf**.

Wenn Sie beim Makeln R betätigen und anschließend die Kennziffer 4 wählen, werden die zwei externen Gesprächspartner miteinander verbunden und Ihr Gespräch mit den externen Gesprächspartnern ist beendet. Die Gesprächskosten für von Ihnen eingeleitete Gespräche tragen Sie.

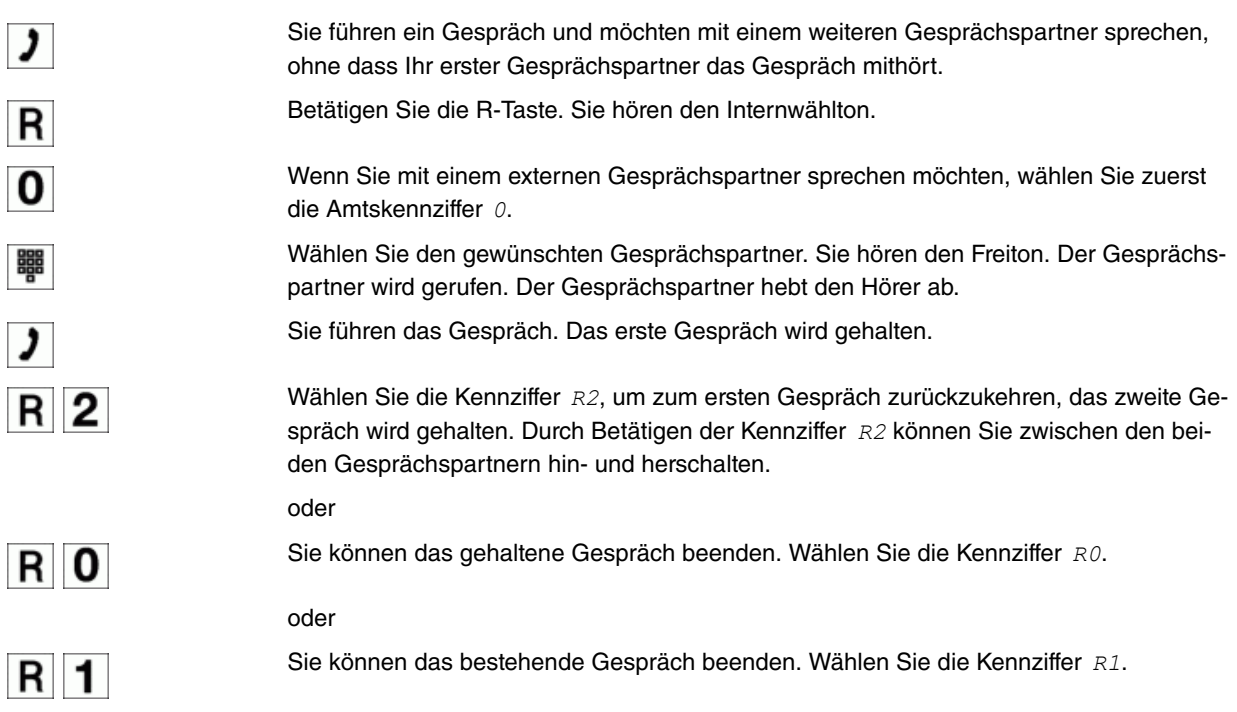

## <span id="page-22-1"></span>**2.2.19 Dreierkonferenz**

Sie möchten mit zwei Personen telefonisch eine Besprechung vorbereiten. Leiten Sie eine Dreierkonferenz ein, dann können Sie mit beiden Personen gleichzeitig sprechen. Dies verhilft Ihnen zu einer besseren Abstimmung, da Sie die Vorbereitung nicht in zwei separaten Telefongesprächen durchführen müssen.

Drei Teilnehmer (bis zu zwei externe Teilnehmer) können ein Konferenzgespräch miteinander führen. Die Konferenz wird beendet, wenn der einleitende Teilnehmer den Hörer auflegt. Ein in die Konferenz aufgenommener Teilnehmer kann jederzeit auflegen, dann führt der einleitende Teilnehmer das Gesprächmit dem verbleibenden Teilnehmer wei-

ter. Sie können aus einem bestehenden Gespräch heraus eine Dreierkonferenz einleiten, indem Sie einen **Anklopfenden** oder **gehaltenen** Gesprächspartner in die Konferenz einbeziehen. Führen Sie eine Dreierkonferenz mit zwei externen Gesprächspartner durch, wird für jeden Gesprächspartner ein B-Kanal eines ISDN-Anschlusses benötigt.

Wenn Sie nach einer Dreierkonferenz zum **Makeln** zurückkehren, sind Sie wieder mit dem Teilnehmer verbunden, mit dem Sie vor der Dreierkonferenz verbunden waren. Der andere Teilnehmer wird gehalten.

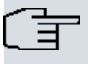

#### **Hinweis**

Das Dreiergespräch können Sie mit externen und internen Gesprächspartnern führen. In der **be.IP** sind acht Dreierkonferenzen gleichzeitig möglich. Wird mehr als eine Verbindung gehalten, kann keine Dreierkonferenz eingeleitet werden. Die gehaltenen Verbindungen müssen vorher getrennt werden.

# Hinweis

Bei analogen Endgeräten wird die Dreierkonferenz über eine Prozedur der **be.IP** eingeleitet. Die Bedienung ist bei ISDN-Telefonen endgeräteabhängig. Lesen Sie die Funktion bitte in deren Bedienungsanleitung nach.

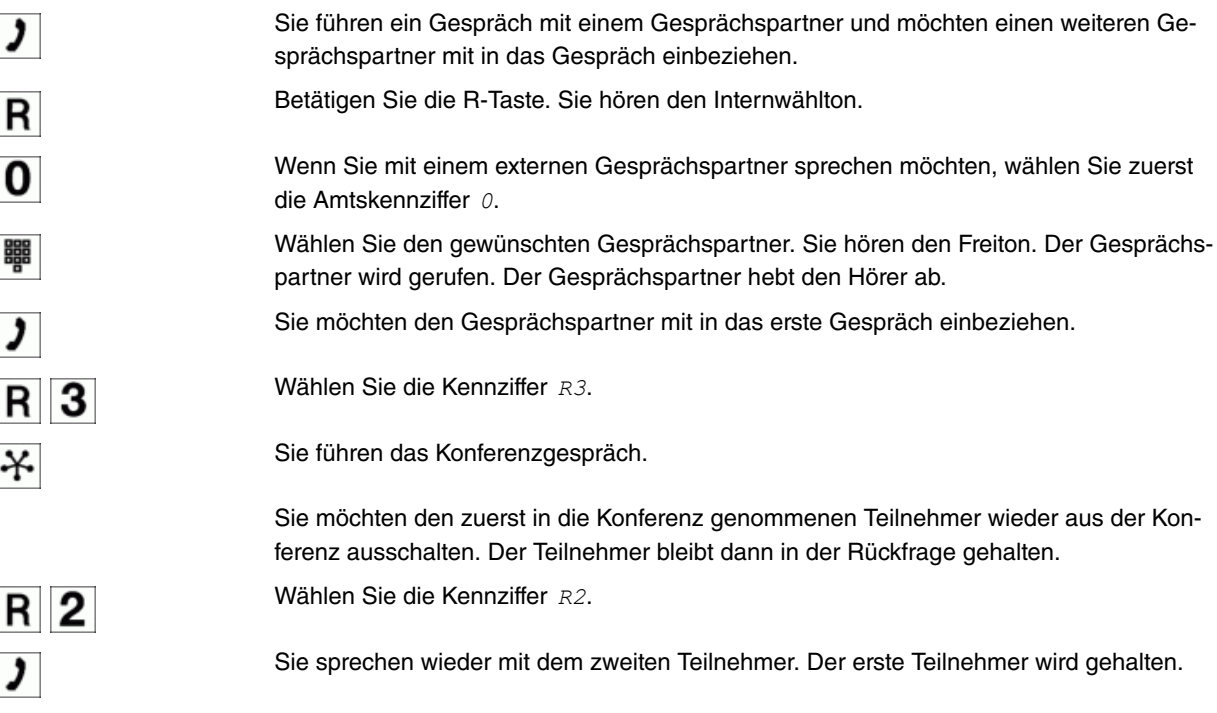

Die Konferenz wird beendet, wenn Sie den Hörer auflegen. Ein in die Konferenz aufgenommener Gesprächspartner kann jederzeit auflegen, dann führt der einleitende Teilnehmer das Gespräch mit dem verbleibenden Teilnehmer weiter.

### <span id="page-23-0"></span>**2.2.20 Anrufweiterschaltung (AWS)**

Sie sind vorübergehend nicht in Ihrem Büro und möchten dennoch keinen Anruf verpassen. Mit einer Anrufweiterschaltung zu einer anderen Rufnummer, z. B. Ihr Handy, können Sie ihre Anrufe auch annehmen, wenn Sie nicht am Platz sind. Sie können Anrufe für Ihre Rufnummer zu einer beliebigen Rufnummer weiterschalten. Folgende Arten der Anrufweiterschaltung sind möglich:

• Anrufweiterschaltung bei Besetzt

Ein Anruf wird bei besetztem Teilnehmer zum gewünschten Teilnehmer weitergeleitet.

• Anrufweiterschaltung bei Nichtmelden

Ein Anruf wird für eine bestimmte Zeit am gewählten Endgerät signalisiert. Wird der Anruf während dieser Zeit nicht entgegen genommen, so wird der Anruf zum gewünschten Teilnehmer weitergeleitet. Der Anruf wird dann nicht mehr am ursprünglich gerufenen Endgerät signalisiert. Bei einer Anrufweiterschaltung in der **be.IP** ist diese Zeit einstellbar. Für die Anrufweiterschaltung in der Vermittlungsstelle ist diese Zeit fest in der Vermittlungsstelle eingestellt (zur Zeit ca. 20 Sekunden).

• Anrufweiterschaltung sofort

Alle Anrufe für einen Teilnehmer werden sofort zu dem gewünschten Teilnehmer weitergeleitet.

• Systemtelefone

Systemtelefone können Anrufweiterschaltungen mittels einer programmierten Funktionstaste ein- oder ausschalten. Der Status der Anrufweiterschaltung (ein- oder ausgeschaltet) kann über die zugehörige Leuchtdiode angezeigt werden.

Eine Anrufweiterschaltung *nach. Zeit* und *bei. Besetzt* können gleichzeitig bestehen. Sind Sie z. B. nicht in der Nähe Ihres Telefons, wird der Anruf nach einer kurzen Zeit zu einer anderen Rufnummer (z. B. Ihr Handy) weitergeschaltet. Führen Sie bereits ein Telefongespräch an Ihrem Arbeitsplatz, erhalten weitere Anrufer möglicherweise Besetzt. Diese Anrufer können Sie mit einer Anrufweiterschaltung bei Besetzt z. B. zu einem Kollegen oder dem Sekretariat weiterschalten.

Jeder interne Teilnehmer der **be.IP** kann seine Anrufe zu einer anderen Rufnummer weiterschalten. Die Anrufweiterschaltung kann dabei zu internen Teilnehmer-Rufnummern, internen Team-Rufnummern oder externen Rufnummern erfolgen. Bei der Eingabe der Rufnummer, zu der die Anrufe weitergeschaltet werden sollen, prüft die **be.IP** automatisch, ob es sich um eine interne oder um eine externe Rufnummer handelt.

Bei einem Team kann die Anrufweiterschaltung für einen Teilnehmer im Team eingerichtet sein. Bei den anderen Teilnehmern im Team wird dieser Anruf weiterhin signalisiert. Die Anrufweiterschaltung zu einem internen oder externen Teilnehmer wird dabei in der **be.IP** ausgeführt.

Die Anrufweiterschaltung zu einer internen Rufnummer wird in der **be.IP** ausgeführt. Soll ein interner Anruf zu einer externen Rufnummer weitergeleitet werden, wird die Weiterleitung ebenfalls in der **be.IP** ausgeführt. Die Verbindung wird dabei über den B-Kanal eines Bündels aufgebaut, welches für den einrichtenden Teilnehmer freigegeben ist. Für die Dauer einer aktiven Anrufweiterschaltung bleibt dieser B-Kanal belegt.

Für die Anrufweiterschaltung eines externen Anrufes zu einer externen Rufnummer gibt es zwei Möglichkeiten:

• Anrufweiterschaltung in der Vermittlungsstelle

Die Anrufweiterschaltung wird in der Vermittlungsstelle ausgeführt, wenn bei einem externen Anruf nur ein interner Teilnehmer in der Anrufverteilung eingetragen ist. Für eine Anrufweiterschaltung in der Vermittlungsstelle müssen für die betreffenden ISDN-Anschlüsse beim Netzbetreiber die Leistungsmerkmale **Call Deflection** (Mehrgeräteanschluss) oder **Partial Rerouting** (Anlagenanschluss) aktiviert sein.

• Anrufweiterschaltung in der **be.IP**

Die Anrufweiterschaltung wird in der **be.IP** ausgeführt, wenn für die betreffenden ISDN-Anschlüsse die notwendigen Leistungsmerkmale für eine Anrufweiterschaltung in der Vermittlungsstelle nicht verfügbar sind. Werden bei einem externen Anruf mehrere Telefone (z. B. ein Team) gerufen, von denen einzelne eine Anrufweiterschaltung eingerichtet haben, wird die entsprechende Anrufweiterschaltung in der **be.IP** ausgeführt. Die externe Verbindung wird dabei über den B-Kanal eines Bündels aufgebaut, welches für den einrichtenden Teilnehmer freigegeben ist. Für die Dauer einer aktiven Anrufweiterschaltung bleibt dieser B-Kanal belegt.

#### **Anrufweiterschaltung in der Vermittlungsstelle bei einem externen Mehrgeräteanschluss**

Bei einer **be.IP** mit nur einem externen ISDN-Mehrgeräteanschluss können Sie für jeden internen Teilnehmer der **be.IP** separat festlegen, ob eine externe Anrufweiterschaltung in der Vermittlungsstelle oder in der **be.IP** ausgeführt werden soll. Für eine Anrufweiterschaltung in der Vermittlungsstelle muss beim Netzbetreiber das Leistungsmerkmal **Anrufweiterschaltung** beauftragt und in den Teilnehmer-Einstellungen der **be.IP** eine gehende MSN für den externen ISDN-Anschluss eingestellt sein.

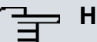

## **Hinweis**

Bei der Eingabe einer externen Rufnummer als Ziel für eine Anrufweiterschaltung darf die Amtskennziffer nicht mit eingegeben werden. Eine externe Rufnummer als Ziel einer Anrufweiterschaltung kann mit der Kennziffer zur gezielten Bündelbelegung verknüpft werden. Das Bündel muss dabei für den einrichtenden Teilnehmer freigegeben sein. Die Anrufweiterschaltung wird dann über das gewählte Bündel ausgeführt. Eine bestehende Anrufweiterschaltung kann durch eine neue Anrufweiterschaltung überschrieben werden. Es können auch verschiedene Anrufweiterschaltungs- Varianten gleichzeitig einge- ${\tt schal}$ tet sein. Zum Beispiel AWS  ${\tt nach\,\,Zeit}\,$  zur Rufnummer 12345 und AWS  ${\tt bei\,\,Besetz}$  zur Rufnummer 66778899. Für eine Anrufweiterschaltung in der Vermittlungsstelle müssen für jeden externen ISDN-Anschluss der **be.IP** die entsprechenden Leistungsmerkmale beim Netzbetreiber beauftragt sein: beim Mehrgeräteanschluss **Call Deflection** beim Anlagenanschluss **Partial Rerouting**. Eine Anrufweiterschaltung nach extern ist nicht möglich, wenn LCR beim Teilnehmer eingeschaltet ist. Soll dennoch eine AWS eingerichtet werden, muss die Rufnummer des **preselected** Providers der externen Rufnummer vorangestellt werden.

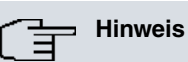

Die **be.IP** erkennt an der Länge der Rufnummern automatisch, ob die Anrufweiterschaltung zu einem internen oder externen Teilnehmer erfolgen soll. Bei der Anrufweiterschaltung zu einem externen Teilnehmer erfolgt die Eingabe der Zielrufnummer daher immer ohne Amtskennziffer.

### **Anrufweiterschaltung einschalten**

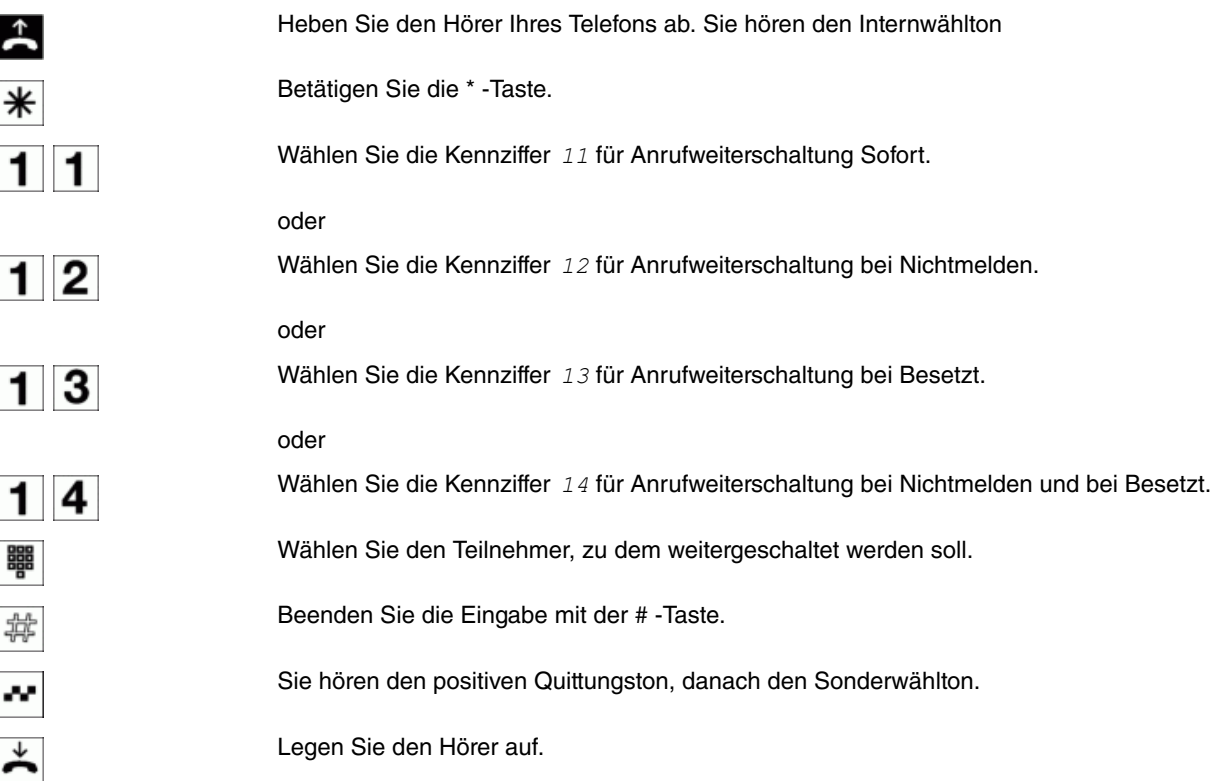

### **Anrufweiterschaltung ausschalten**

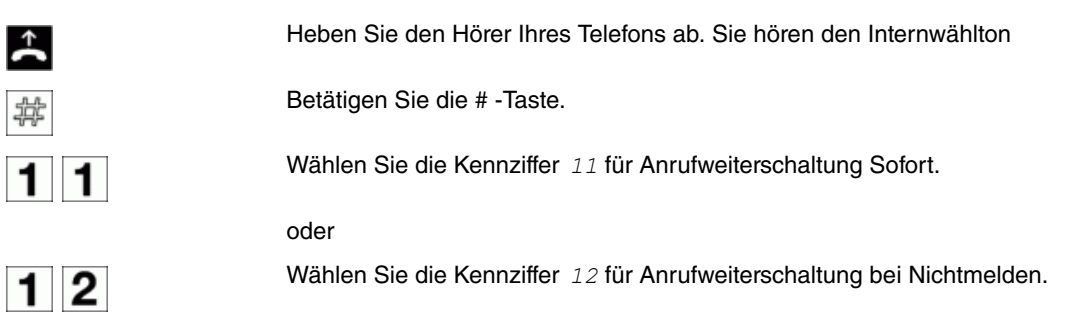

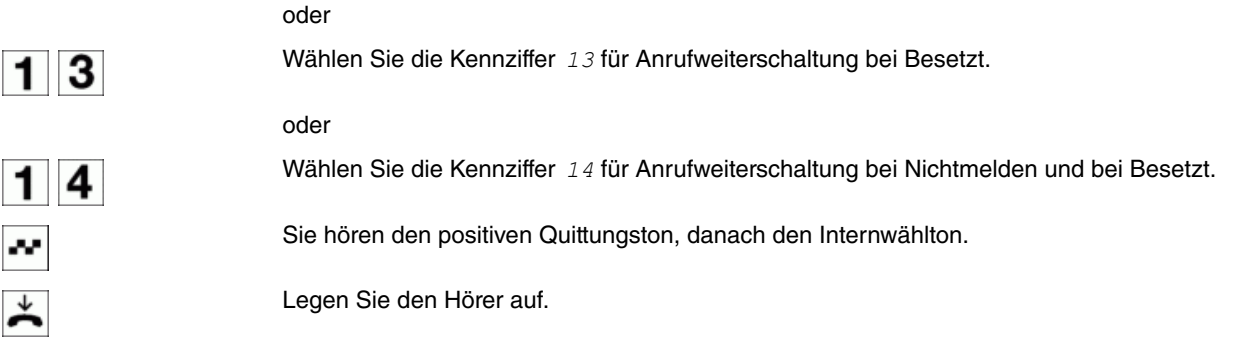

## <span id="page-26-0"></span>**2.2.21 Anrufvarianten**

Sie haben feste Büro-Öffnungszeiten. Ein Team von Mitarbeitern beantwortet Anrufe während dieser Zeit. Während Pausenzeiten sollen diese Mitarbeiter entlastet werden und die Anrufe für das Team an anderen Endgeräten (z. B. ein Anrufbeantworter) signalisiert werden. Für dieses Team können Sie weitere Anrufvarianten einrichten. Durch Umschalten der Anrufvariante werden die Anrufe dann automatisch am Anrufbeantworter oder dem Vermittlungsplatz signalisiert.

Anrufe können an verschiedenen Endgeräten gleichzeitig signalisiert werden. Diese Endgeräte werden als Ziel in einer Anrufvariante zusammengefasst. In der **be.IP** können mehrere Anrufvarianten (z. B. für ein Team oder eine TFE) eingerichtet werden, in denen jeweils verschiedene Endgeräte eingetragen sind. Durch die Umschaltung zwischen den einzelnen Anrufvarianten können bei Anrufen verschiedene Endgeräte klingeln.

### **Alle Anrufvarianten auf Nachtbetrieb schalten**

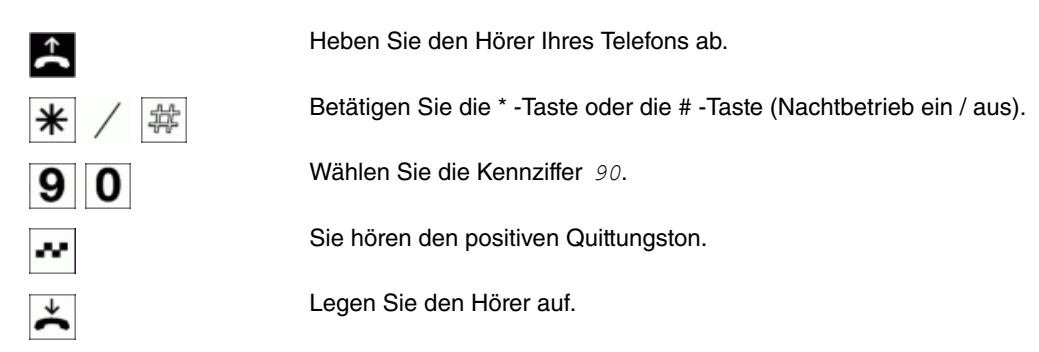

### **Anrufvariante 1-4 für alle Teams simultan schalten**

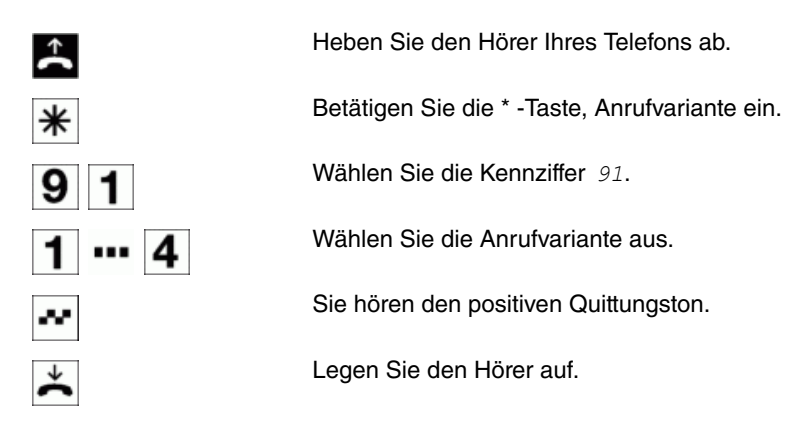

### **Anrufvariante 1 - 4 für jedes Team separat schalten**

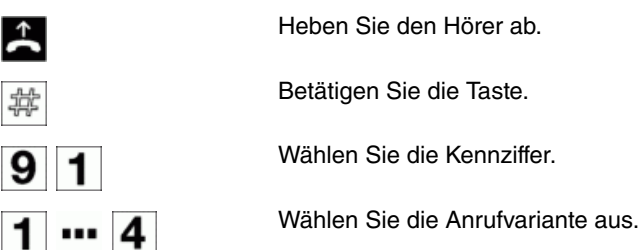

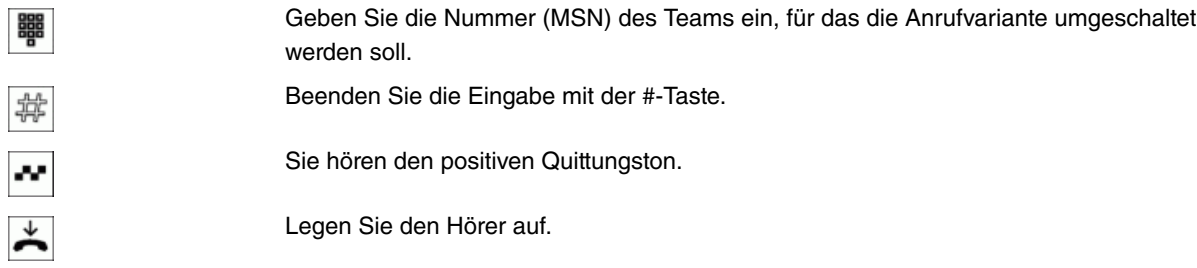

### **Anrufvariante 1-2 für alle TFE simultan schalten**

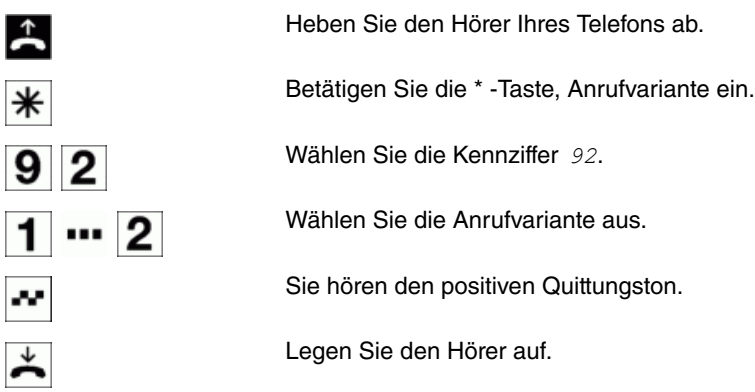

### **Anrufvariante 1-4 für externe Ansagen schalten**

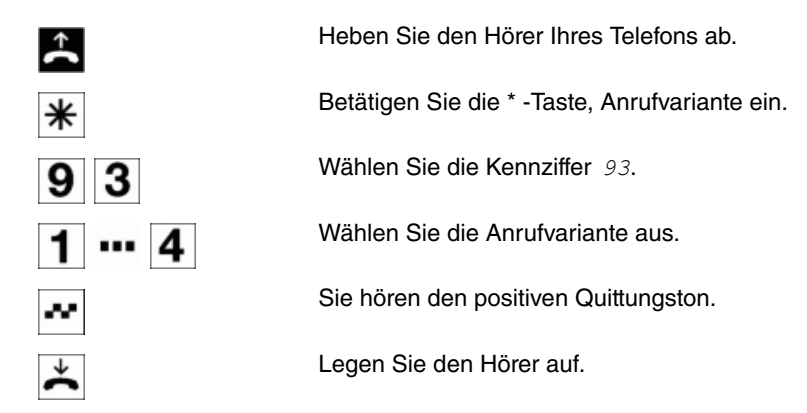

### **Anrufvariante 1-4 für das Gesamtsystem schalten**

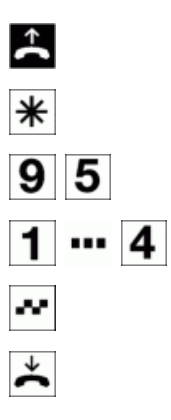

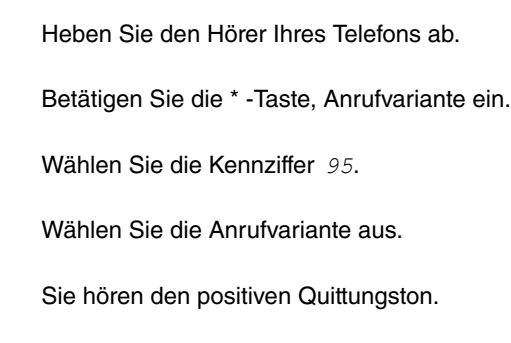

Legen Sie den Hörer auf.

## <span id="page-28-0"></span>**2.2.22 Teams**

Teams sind Gruppen von Personen, die gemeinsam an der Umsetzung eines Ziels arbeiten. In der Praxis bedeutet dies, dass alle Personen eines Teams unter einer gemeinsamen Rufnummer für externe und interne Anrufe erreichbar sind. In der **be.IP** kann somit jedem Team von Telefonen / Endgeräten eine Rufnummer gezielt zugewiesen werden, so dass die Erreichbarkeit bei internen und externen Anrufen gewährleistet ist. Individuelle Strukturen von Unternehmen lassen sich über Teams abbilden. So können Abteilungen wie Service, Verkauf, Entwicklung über Teamrufnummern von Intern oder Extern gezielt gerufen werden. Innerhalb eines Teams kann der Ruf beispielsweise gleichzeitig an allen oder zunächst an einem Telefon, dann zusätzlich an einem Zweiten, usw. signalisiert werden. In einem Team können auch Anrufbeantworter oder Voice-Systeme genutzt werden.

### **Einloggen / ausloggen im Team (temporär)**

Sie können sich für die Anrufvarianten eines Teams oder aller Teams freigeben oder sperren. Sind Sie gesperrt, werden keine Teamanrufe an Ihrem Telefon signalisiert. Das Freigeben und Sperren erfolgt immer gleichzeitig in den Anrufvarianten. Sind alle Teilnehmer in der Team-Anrufvariante gesperrt, erfolgt der externe Anruf zu den Endgeräten, die in der aktuellen Anrufvariante eingetragen sind.

Die Internrufnummer muss in der Konfigurierung einem, mehreren oder allen Teams fest zugeordnet sein.

Mit dieser Prozedur können Sie Ihr Telefon im Team einloggen oder ausloggen.

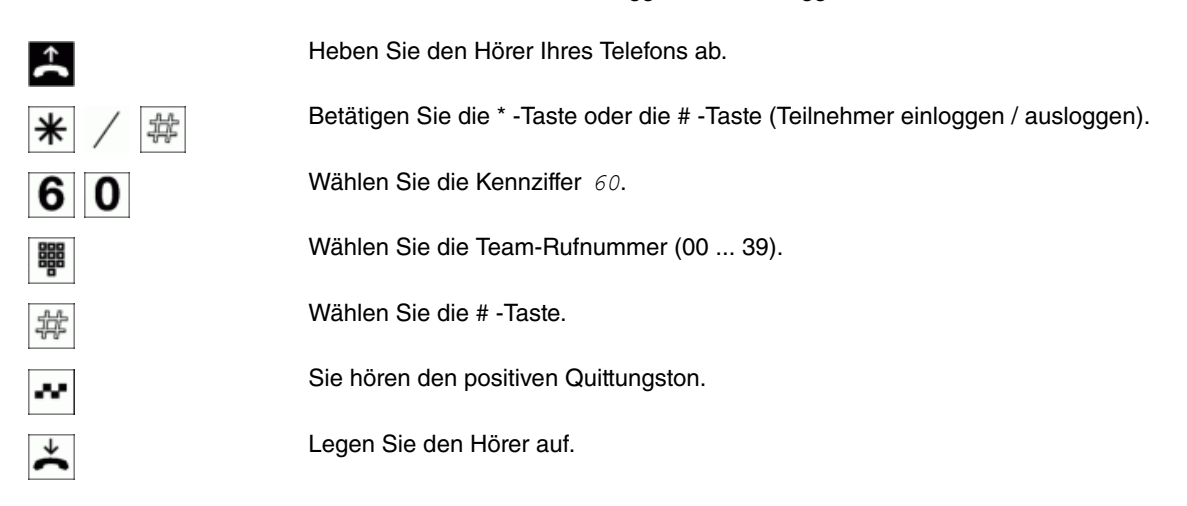

## <span id="page-28-1"></span>**2.2.23 Follow me**

### **Follow me intern einrichten / löschen**

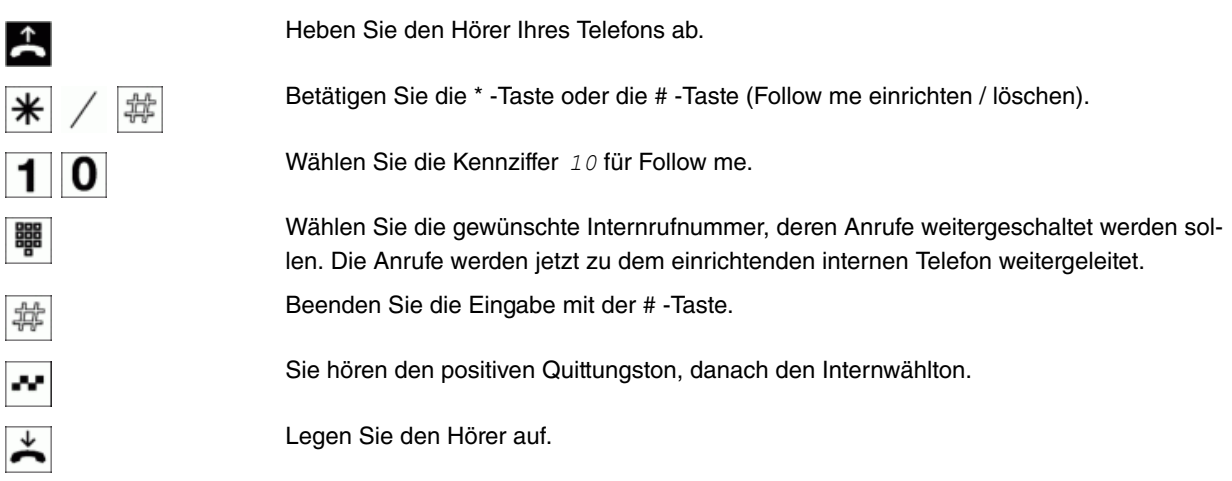

### **Follow me extern einrichten / löschen**

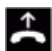

Heben Sie den Hörer Ihres externen Telefons ab.

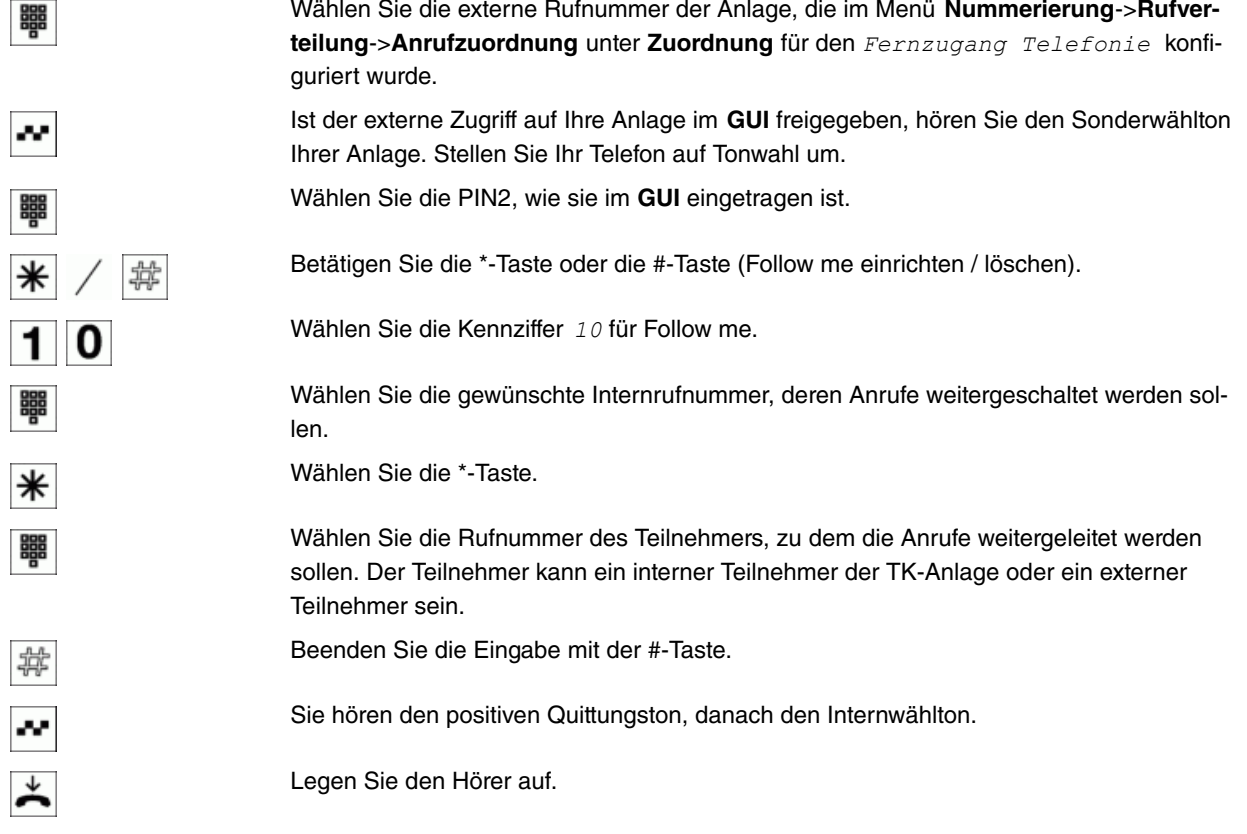

## <span id="page-29-0"></span>**2.2.24 Call Through**

Diese Bedienung ist nur von einem externen Telefon aus möglich.

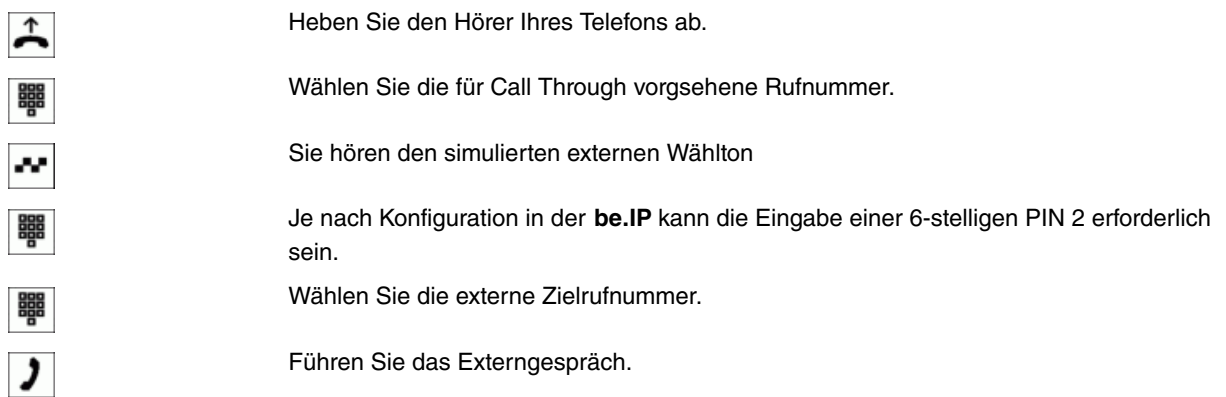

## <span id="page-29-1"></span>**2.2.25 Mobiler Teilnehmer**

Sie können parallel zu einem Anruf diesen bei einem weiteren Telefon signalisieren lassen (Parallelruf). Die Signalisierung kann sowohl intern oder nach extern über analoge (POTS), ISDN-GSM-, oder VoIP-Anschlüsse erfolgen. Es lassen sich bis zu 10 unterschiedliche parallele Rufe einrichten.

Es spielt keine Rolle, ob das Telefon direkt, in einem Team oder aus einer Rückfrage heraus angerufen wird. Bei den Teamruf-Einstellungen *linear, rotierend* oder aufbauend wird zuerst das interne Telefon gerufen, anschließend je nach Zeiteinstellung, der **Mobile Teilnehmer**. Paralleles Rufen ist nur in der Signalisierung  *"* möglich.

Sobald ein **Mobiler Teilnehmer** den Anruf angenommen hat, wird ein DTMF-Empfänger in der **be.IP** angeschaltet. Man kann dann mit dem Mobilen Teilnehmer über die  $\frac{1}{1}$ Taste eine Rückfrage einleiten, Gespräche innerhalb der **be.IP** und nach Extern weitervermitteln. Die Funktionen bei Rückfrageverbindungen erfolgen über die dem **Mobilen Teilnehmer** zugeordneten internen Teilnehmer. Der **Mobile Teilnehmer** verhält sich dann wie ein interner Teilnehmer der **be.IP**.

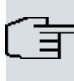

**Hinweis**

Es ist keine Rückfrage möglich wenn der DTMF-Empfänger nicht angeschaltet werden kann.

Ein DTMF-Empfänger kann nicht angeschaltet werden, wenn:

- Bei einem externen analogen Anschluss (POTS) die Besetzttonerkennung ausgeschaltet ist
- Bei einem SIP-Provider bei einer direkten IP-zu-IP Verbindungen kein PCM-Kanal gekoppelt ist
- Bei IP Verbindungen nicht über den Codec G.711 telefoniert wird oder die DTMF-Signalisierung outband erfolgt (bei anderen Codec's funktioniert möglicherweise die DTMF-Erkennung nicht korrekt!)

### **Funktionen der -Taste am Mobilen Teilnehmer**

Die **\#>**Taste wird vom Mobilen Teilnehmer als R-(Flash)Taste interpretiert und kann je nach Verbindungszustand folgende Funktionen ausführen:

- Im Gesprächszustand: Rückfrage/Halten einleiten
- Im Rückfrage-Wahlzustand: Wahlabbruch -> Besetztton
- Im Rückfrage-Rufzustand: Trennen Anrufer, Zurück zur gehaltenen Verbindung
- Im Rückfrage-Gesprächszustand: Trennen bestehende Verbindung, zurück zur gehaltenen Verbindung
- Im Rückfrage-Besetzt zustand: Zurückkehren zur gehaltenen Verbindung (Gespräch)

### **Mobilen Teilnehmer intern einloggen / ausloggen**

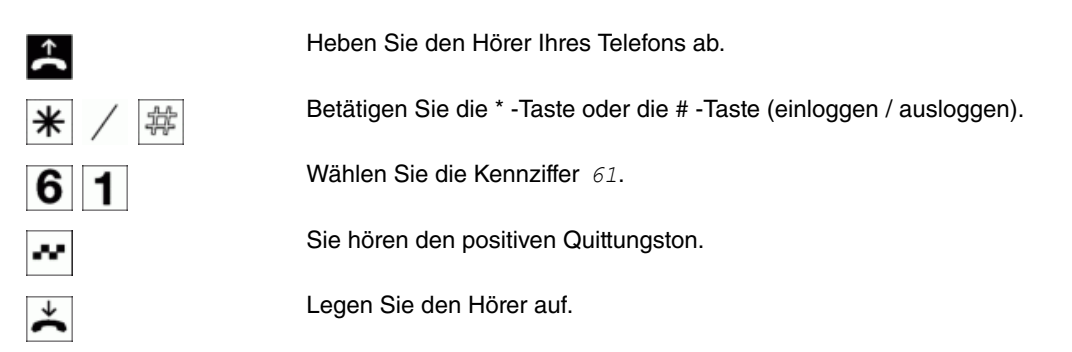

### **Mobilen Teilnehmer von extern einloggen / ausloggen**

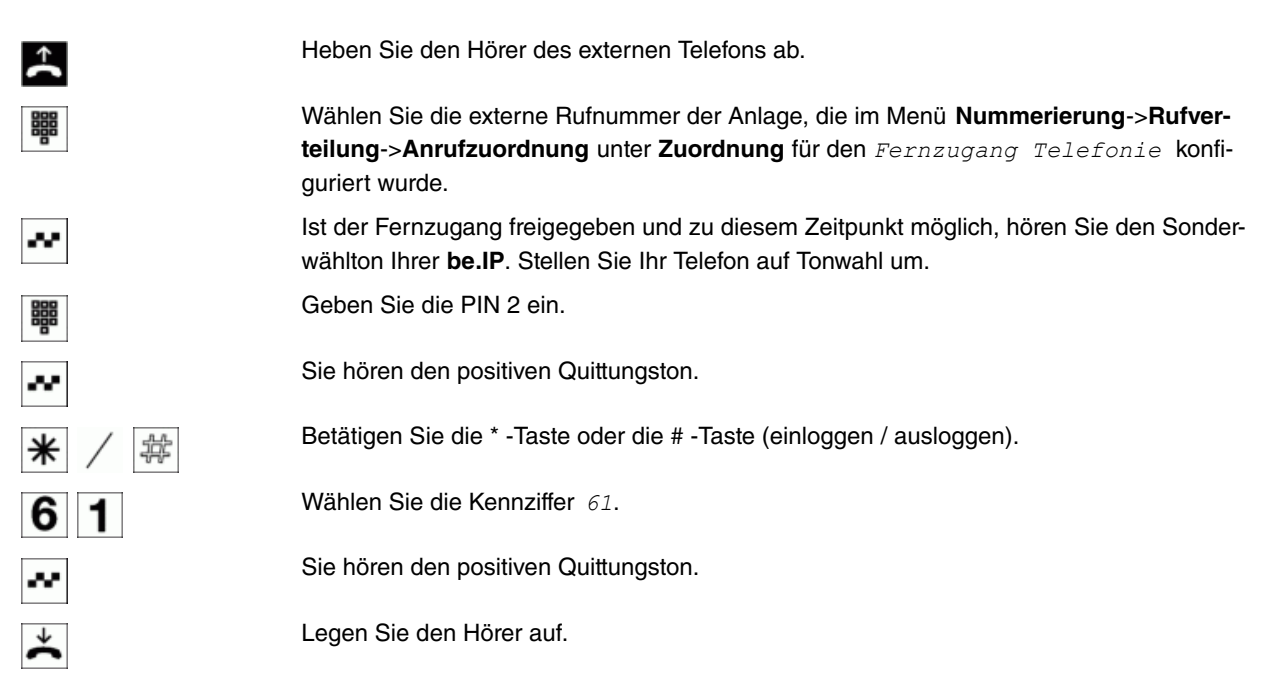

## <span id="page-31-0"></span>**2.2.26 Hotelfunktionen**

Die **be.IP** verfügt über umfangreiche Hotelfunktionen. Die Bedienung dieser Funktionen erfolgt von Rezeptionstelefonen über das Systemmenü der **be.IP**.

### **Hotelzimmer-Status setzen**

Über die Wahl einer Kennziffer vom Zimmertelefon aus ist es möglich, den derzeitigen Status des Zimmers zu erfassen. Diese Erfassung kann nur in Verbindung mit einer Software Hotel-Applikation ausgewertet und angezeigt werden.

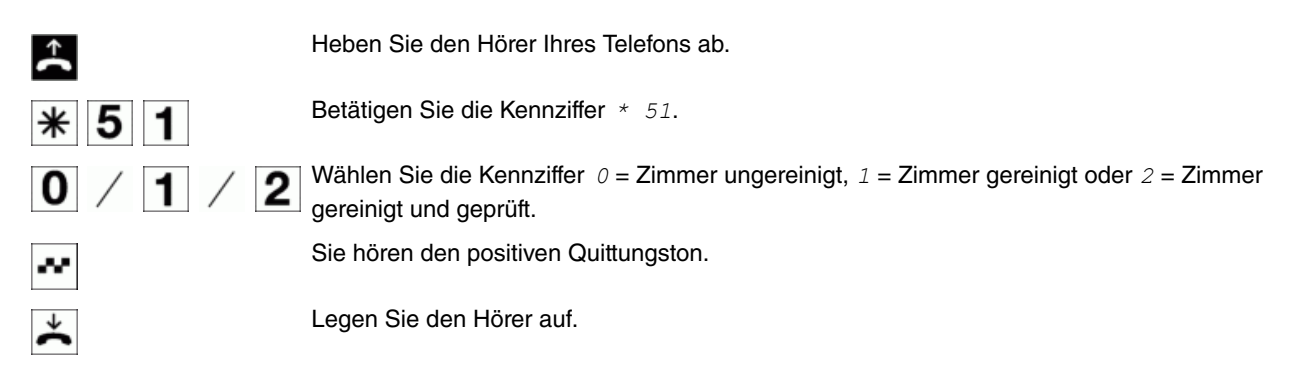

### **Weckruf**

Wenn Sie an einen Termin erinnert oder im Hotel zu einer bestimmten Zeit geweckt werden möchten, dann können Sie den Termin- oder Weckruf nutzen. Für Pensionen und Hotels wird ein Systemtelefon als Rezeptionstelefon eingerichtet. Über dieses Telefon lässt sich der Weckruf für die Zimmertelefone einmalig oder für mehrere Tage hintereinander einrichten. Sie können natürlich auch in Ihrer Firma z. B. das Sekretariatstelefon als Rezeptionstelefon einrichten. Dann können hier Ihre Terminrufe eingegeben werden. Weiter ist es möglich, von jedem Zimmertelefon einmalig für den nächsten Wecktermin (einmal pro Tag) die Weckzeit selbst einzugeben. Den Termin- oder Weckruf können Sie auch über eine gesonderte Hotel-PC-Software vom PC einrichten. Terminrufe können Sie ebenfalls in Ihrem Systemtelefon einrichten.

Jeder interne Teilnehmer der **be.IP** kann zu einer individuell eingestellten Zeit einen automatischen Weckruf / Terminruf der **be.IP** erhalten. Die Signalisierung des Weckrufes kann bis zu 99 Sekunden erfolgen. Wird der Weckruf in dieser Zeit durch Abheben des Hörers nicht angenommen, können bis zu 3 Wiederholungen im Abstand von 1 bis zu 5 Minuten erfolgen. Wenn auch die Wiederholungen des Weckrufes nicht angenommen werden, wird der eingestellte Weckruf in der **be.IP** gelöscht. Nimmt der gerufene Teilnehmer den Weckruf an (z. B. durch Abheben des Hörers), hört er je nach Einstellung eine Wartemusik oder eine Weckansage. Der Weckruf kann von dem internen Teilnehmer selbst über eine Kennziffer eingerichtet oder gelöscht werden. Die Einstellung des Weckrufes ist in diesem Fall einmalig und muss für jeden Tag neu eingegeben werden. Als Bestandteil der Hotel-Applikation kann ein Weckruf auch von einem Rezeptionstelefon eingerichtet oder gelöscht werden.

### **Wartemusik oder Weckansage auswählen**

Im Rahmen der Voice-Applikationen können in der **be.IP** benutzerspezifische Sprach- und Musikdaten gespeichert werden. Unter anderem können hier weitere Wartemusiken oder Texte zur Weckansage gespeichert werden. In der Konfigurierung der **be.IP** können Sie dann zentral einrichten, ob bei einem Weckruf eine Wartemusik oder eine Weckansage eingespielt wird. Wird ein Weckruf vom internen Teilnehmer selbst eingerichtet, hört dieser nach Annahme des Weckrufes die zentral eingestellte Wartemusik oder Weckansage. Bei Einrichtung eines Weckrufes über ein Rezeptionstelefon kann für die Einstellung der Wartemusik oder Weckansage für jeden Teilnehmer individuell vorgenommen werden.

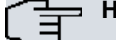

### **Hinweis**

Ist bereits ein Weckruf eingerichtet, wurde aber noch nicht ausgeführt, so wird beim erneuten Einrichten eines Weckrufes der neue Weckruf gespeichert und der alte Weckruf gelöscht. Zur eingestellten Weckzeit werden analoge Telefone mit dem **Weckruf** gerufen. Für ISDN-Telefone kann entsprechend deren Bedienungsanleitung ein eigener Ruf eingestellt werden.

Während eines bestehenden Gespräches werden Weckrufe nicht signalisiert. Der Weckruf erfolgt erst nach Beendigung des Gespräches. Wird ein interner Teilnehmer während der Signalisierung eines Weckrufes angerufen, erhält der Anrufer den Besetztton.

### **Weckruf vom Zimmertelefon einrichten (einmaliger Weckruf)**

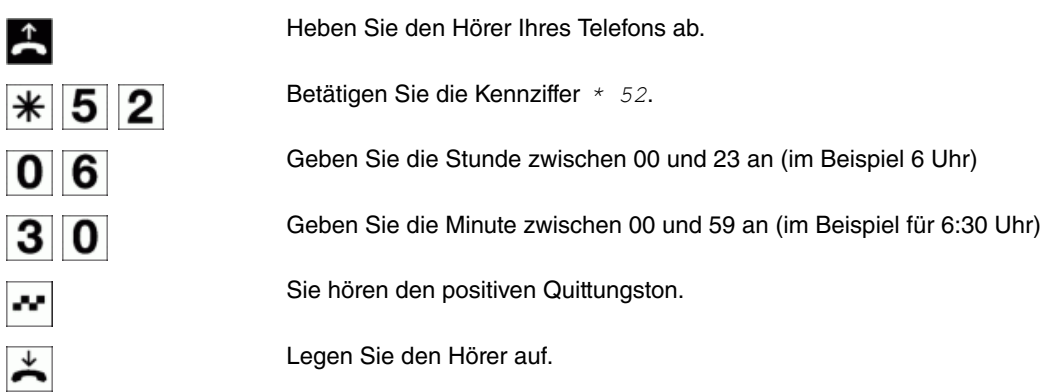

### **Weckruf löschen**

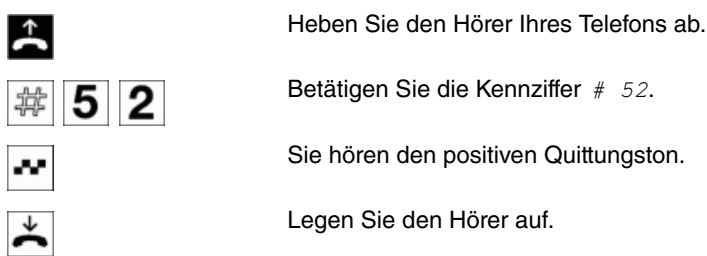

### **Weckruf vom "Rezeptionstelefon" einrichten**

Das Rezeptionstelefon ist ein Systemtelefon. Über das Systemmenü kann der Weckruf für einen eingecheckten Teilnehmer eingerichtet werden. Die Signalisierung des Weckrufes kann hierbei einmalig oder täglich erfolgen. Außerdem kann für jeden Teilnehmer die Wartemusik oder die Weckansage, die nach Annahme des Weckrufes eingespielt wird, individuell eingestellt werden.

### **Weckruf entgegennehmen**

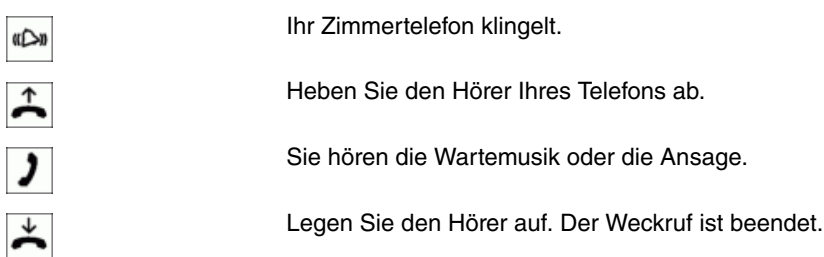

### **MWI (Message Waiting Indicator) vom "Rezeptionstelefon" schalten**

Von einem Rezeptionstelefon kann über eine Telefonprozedur die MWI-Information in einem Zimmertelefon ein und ausgeschaltet werden. Wird eine MWI-Information in einem Zimmertelefon eingeschaltet, wird die Rufnummer des Rezeptionstelefons in die Anruferliste eingetragen, und der Sonderwählton eingeschaltet. Die Anzeige oder Signalisierung dieser Informationen kann bei Endgeräten (analoges Endgerät, ISDN-Endgerät und Systemtelefon) erfolgen, die dieses Leistungsmerkmal unterstützen. Die MWI-Informationen von Extern werden von der **be.IP** transparent durchgereicht. Liegt eine Nachricht von einem VoiceMail-System vor, erfolgt ein kurzer Anruf. Es können je nach Endgerät ein Symbol, ein im Telefon generierten Text sowie die Telefonnummer des Anrufers angezeigt werden. Wird eine MWI-Information gelöscht, erfolgt keine Signalisierung.

### **MWI schalten**

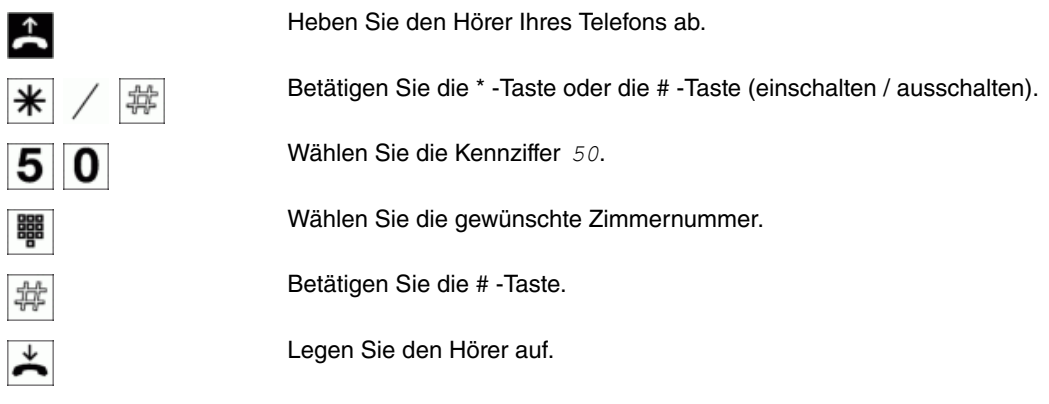

## <span id="page-33-0"></span>**2.2.27 Call Through**

Unter **Call Through** versteht man die Einwahl über einen externen Anschluss in die **be.IP** und die Weiterwahl aus der **be.IP** über einen anderen externen Anschluss.

Eine der Telefonnummern der **be.IP** wird in der Konfiguration für Call Through festgelegt. Ein externer Anrufer über diese Telefonnummer erhält zuerst einen Aufmerkton der **be.IP**. Die **be.IP** überprüft die Berechtigung des Anrufers für die Weiterwahl und schaltet einen simulierten externen Wählton für die Wahl an. Die Berechtigung ist gegeben, wenn der Anrufer die richtige 6-stellige PIN2 eingegeben hat.

Eine weitere Sicherung ist zusätzlich möglich, wenn die Rufnummer des Anrufers im Telefonbuch eingetragen und für Call Through freigegeben ist. Dann vergleicht die **be.IP** die Rufnummer im Telefonbuch mit der Rufnummer des Anrufers und mit der eingegebenen 6-stelligen PIN2.

Es können grundsätzlich alle Rufnummern im Telefonbuch für Call Through freigegeben werden. In den Verbindungsdatensätzen wird für die kommende und gehende Verbindung je ein Datensatz erstellt.

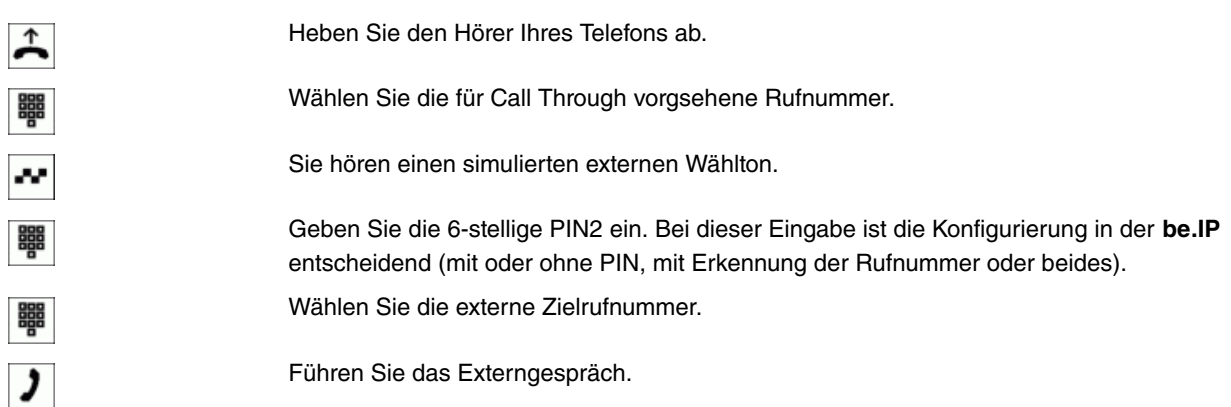

## <span id="page-33-1"></span>**2.2.28 Änderbare Kennziffern**

Für die folgenden Leistungsmerkmale können in der Konfigurierung der **be.IP** die Kennziffern individuell eingestellt werden. Dabei wird die voreingestellte Kennziffer der **be.IP** durch eine Rufnummer aus dem internen Rufnummernplan der **be.IP** ergänzt.

In der Tabelle können Sie die geänderten Kennziffern eintragen. Bei den Leistungsmerkmalen Bündelbelegung, offene Rückfrage und Betätigung eines Türöffners können mehrere Kennziffern vergeben werden.

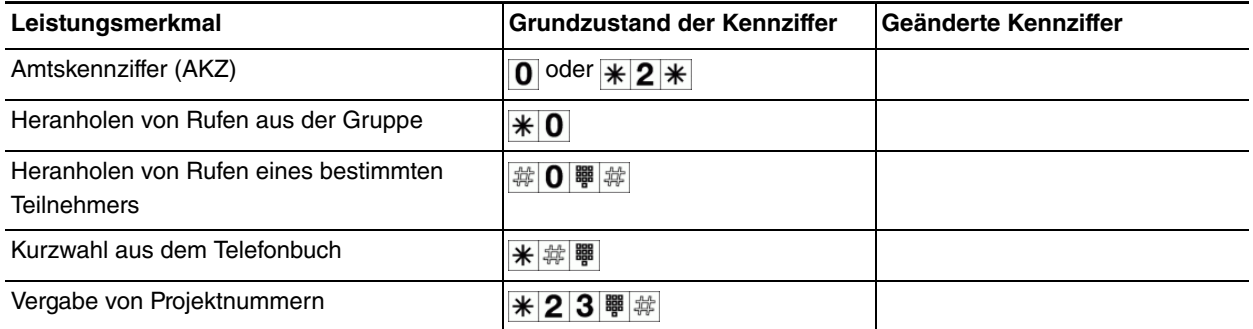

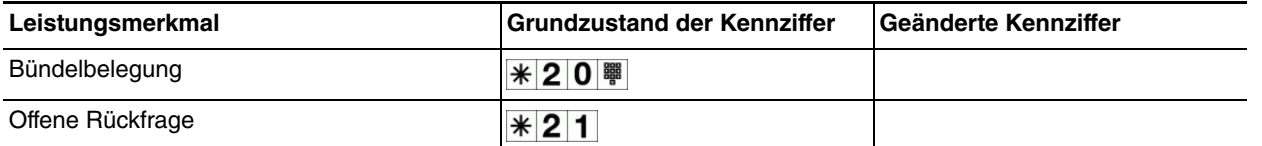

Die Bedienung der Leistungsmerkmale mit geänderter Kennziffer erfolgt, wie für das entsprechende Leistungsmerkmal beschrieben. Sie können wahlweise die geänderte Kennziffer (interne Rufnummer) oder die in der Bedienungsanleitung beschriebene Kennziffer nutzen (außer Amtskennziffer).

## <span id="page-34-0"></span>**2.2.29 Telefonsperre / Externwahlberechtigung mit PIN**

Über eine spezielle Kennziffernprozedur kann ein beliebiges Telefon temporär zur Externwahl mit den eigenen, persönlichen Berechtigungen verwendet werden. Dazu ist die Eingabe der MSN und zugehörigen PIN des Benutzers erforderlich.

Für eine Einzelwahl gehen Sie dabei folgendermaßen vor:

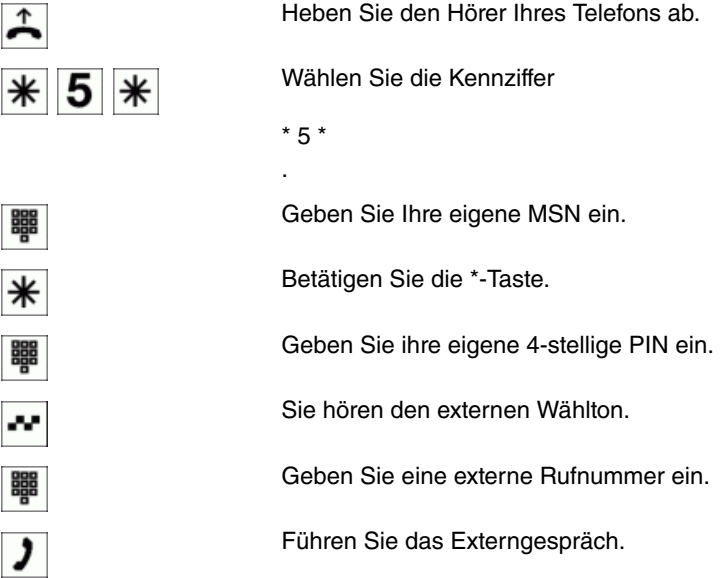

Die folgenden Benutzer-spezifischen Eigenschaften werden daraufhin temporär für diesen Einzelruf verwendet:

- Typ des Teilnehmers
- Amtsberechtigung (CoS)
- Amtsbelegungsreihenfolge (CoS)
- Externe MSN / DDI-Signalisierung
- Weitere Legitimationen der Berechtigungsklasse

Einige Korrelationen der Leistungsmerkmale bzw. Einschränkungen sind bei dieser Art der Externwahl zu berücksichtigen:

- Der Besetztzustand einer überwachten (vorhergehenden) MSN muss nach Eingabe der neuen MSN geändert werden.
- Das Besetztlampenfeld (LED) der Systemtelefone muss aktualisiert werden.
- Wenn TAPI-Monitoring aktiv ist, ändert sich zwar der Leitungszustand, dieser wird der PC-Applikation aber nicht signalisiert.
- Beim Einleiten einer Rückfrage-Verbindung muss die zuvor eingegebene Benutzer-MSN ebenfalls signalisiert werden.
- Wird eine Rückfrageverbindung im Wahlzustand durch das Auflegen des Hörers beendet, erfolgt kein Wiederanruf, da die eingegebene Benutzer-MSN nicht mit dem Gerät übereinstimmt.
- Wird eine Rückfrageverbindung über einen "Blind Transfer" (Transfer ohne Ankündigung) übergeben, erfolgt ebenfalls kein Wiederanruf nach Zeit.
- Die gleichen o. g. Beschränkungen gelten für Rückfrage-Rufe in Teams.
- Ein Wiederanruf nach Zeit einer "Offenen Rückfrage" wird beim Original-Gerät signalisiert.
- Automatische Rückrufe (CCBS and CCNR) werden nicht zugelassen.
- <span id="page-35-0"></span>• Die Telefon-Entsperrprozedur kann nicht in einer normalen Rückfrage-Verbindung gewählt werden.

## **2.2.30 Schaltkontakte**

Die **be.IP** verfügt über einen bzw. zwei unabhängige Schaltkontakte, die als Ein-/Ausschalter oder Taster genutzt werden können, d. h. der Stromkreis wird geschlossen, geöffnet oder für eine vorgegebene Zeitdauer geschlossen.

Bestimmen Sie den zu schließenden Schaltkontakt.

Gesteuert werden diese Funktionen über die interne oder externe Eingabe von Kennziffern.

### **Schaltkontakt schließen**

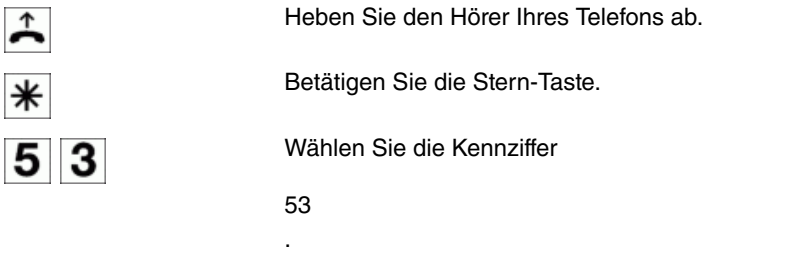

## **Schaltkontakt öffnen**

 $1/2$ 

 $1/2$ 

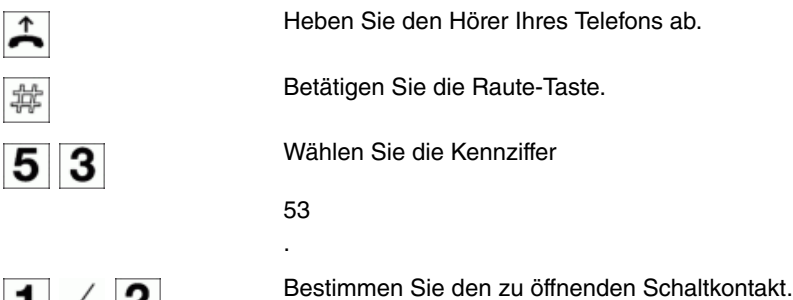

### **Schaltkontakt zeitgesteuert schließen (Taster)**

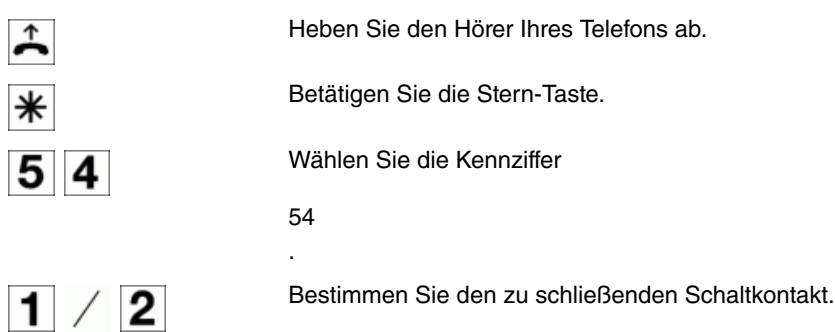

## <span id="page-35-1"></span>**2.3 Verbindungs- / Gesprächskosten**

Die **be.IP** erzeugt für jedes externe Gespräch einen Verbindungsdatensatz. In den Verbindungsdatensätzen werden detaillierte Informationen über das Gespräch gespeichert, z. B. Datum und Uhrzeit, Gesprächsdauer, Rufnummer des Anrufers und des Angerufenen, Art der Verbindung, Gesprächskosten und mögliche Projektnummern.

Für die Erfassung von kommenden externen Verbindungen gibt es zwei Möglichkeiten:

- Es werden nur kommende Verbindungen mit einer Projektnummer gespeichert
- Alle kommenden Verbindungen werden gespeichert

## **Ausgabe der Verbindungsdatensätze**

Zur Ausgabe der gespeicherten Verbindungsdatensätze stehen Ihnen verschiedene Möglichkeiten zur Verfügung, zum Beispiel:

- Druckeranschluss über die RS232-Schnittstelle
- PC oder Laptop über die RS232-Schnittstelle oder USB-Schnittstelle
- LAN-Anschluss (Konfigurationsprogramm)

## **Gesprächskostenanzeige**

Die Daten von Verbindungs-/Gesprächskosten können an jedem Endgerät, das dieses Leistungsmerkmal unterstützt, angezeigt werden. Für ISDN- und analoge Endgeräte gibt es unterschiedliche Verfahren zum Übertragen und Anzeigen von Gesprächskosten.

## **Entgeltzähler**

Auf Basis der übermittelten Tarifinformationen verwaltet die **be.IP** für jeden internen Teilnehmer einen Entgeltzähler. Hierfür werden die Kosten der einzelnen Gespräche summiert. Die Entgeltzähler der internen Teilnehmer können durch das **be.IP**-Menü oder durch das Gebührenprogramm angezeigt werden. Wenn gewünscht, können sie auch gelöscht werden.

## **Anzahl der Verbindungsdatensätze**

<span id="page-36-0"></span>Es werden bis zu 2000 Verbindungsdatensätze gespeichert. Kommt ein neuer Verbindungsdatensatz hinzu, wird der älteste Eintrag durch den neusten überschrieben.

## **2.4 Systemmenü der be.IP**

Die **be.IP** stellt den Systemtelefonen ein spezielles Menü mit systemtypischen Funktionen zur Verfügung. Das Menü und die damit verbundenen Leistungsmerkmale werden ausschließlich in der **be.IP** verwaltet. Folgende Leistungsmerkmale stehen im Systemmenü zur Verfügung (Beispiele):

- Telefonbuch der **be.IP**
- Follow me
- Direktruf
- Tag /Nacht (Anrufvarianten) schalten
- Kostenerfassung
- Hotelfunktionen

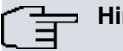

### **Hinweis**

Sie können die Anzeigen der Displays in eine andere Sprache umschalten. Dazu muss die gewünschte Sprache über das Telefonbuch-Programm eingerichtet werden.

<span id="page-36-1"></span>Sie erreichen das Systemmenü der **be.IP** wie in der Bedienungsanleitung des jeweiligen Systemtelefons beschrieben.

### **2.4.1 Systemtelefone**

An den internen ISDN-Anschlüssen der **be.IP** können verschiedene Systemtelefone angeschlossen werden. Diese werden nach dem Anschluss an die **be.IP** automatisch als Systemtelefon erkannt. Die **be.IP** stellt den Systemtelefonen das Systemmenü und weitere besondere Leistungsmerkmale zur Verfügung. An Systemtelefonen und (optionalen) Tastenerweiterungen der Systemtelefone können Sie Funktionstasten einrichten. Die Beschreibung, Einrichtung und Bedienung dieser Funktionen finden Sie in den Bedienungsanleitungen der Systemtelefone.

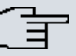

## **Hinweis**

Wenn Sie eine Rufnummer für die Wahl über einen SIP-Provider eingeben, erfolgt die Ausgabe der Wahl erst ca. 5 Sekunden nach der Eingabe der letzten Ziffer. Durch den Abschluss einer Rufnummer mit der <sub>#1</sub>-Taste wird sofort gewählt. Hierbei muss das Endgerät die <sub>#1</sub> mit in die be.IP wählen können.

## <span id="page-37-1"></span><span id="page-37-0"></span>**2.5 Service**

## **2.5.1 Servicezugang**

Dieses Leistungsmerkmal ermöglicht es, Ihre **be.IP** vom Service-Center Ihres Fachhändlers konfigurieren zu lassen oder die aktuelle Software der **be.IP** laden zu lassen. Sie können diese Funktion von einem internen Telefon Ihrer **be.IP** aus einleiten oder Ihre Anlage für die Einwahl eines externen PC (z. B. Ihr Fachhändler) freigeben.

### **Freischaltung für eine kommende Service-Verbindung einrichten (mit Subadress-Überprüfung)**

Sie können die **be.IP** für die Einwahl eines externen Teilnehmers freigeben. Die Freischaltung der **be.IP** erfolgt für 30 Minuten.

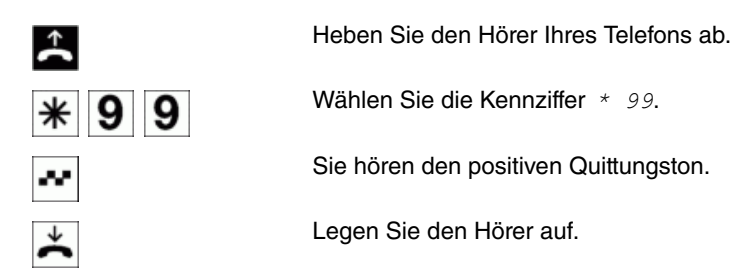

### **Freischaltung für eine kommende Service-Verbindung löschen**

Sie können eine Service-Verbindung zur Einwahl eines externen Teilnehmers löschen. Eine bereits aktive Service-Verbindung wird dadurch nicht beendet.

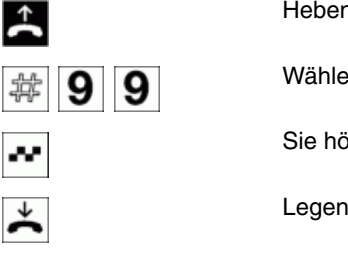

Heben Sie den Hörer Ihres Telefons ab.

Wählen Sie die Kennziffer # 99.

Sie hören den positiven Quittungston.

Legen Sie den Hörer auf.

## <span id="page-37-2"></span>**2.6 Konfigurieren über IP- und analoge Telefone**

## **Konfigurieren von Leistungsmerkmalen über ein Telefon**

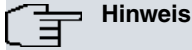

Die nachfolgende Prozedur muss zu Beginn der nachfolgenden Konfigurierungen durchgeführt werden.

## **Konfigurierung freigeben**

Heben Sie den Hörer Ihres Telefons ab.

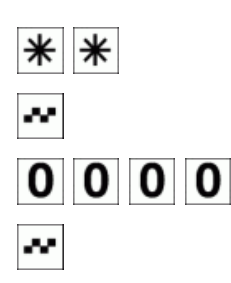

Betätigen Sie die \*\* -Taste.

Sie hören den positiven Quittungston.

Geben Sie die PIN 1 ein (Werkseinstellung 0000).

Sie hören den positiven Quittungston.

Nach dem Einstieg in die Konfigurierung können Sie über die beschriebenen Kennziffern die Leistungsmerkmale einstellen. Das programmierende Telefon ist während der Konfigurierung der Anlage nicht erreichbar. Ist eine Konfigurierung erfolgreich abgeschlossen, hören Sie den positiven Quittungston. Sie können dann das nächste Leistungsmerkmal konfigurieren. Falls Sie länger als 40 Sekunden zwischen den Eingaben warten, beendet die **be.IP** die Konfigurierung und Sie hören den Besetztton. Alle bis dahin mit positivem Quittungston abgeschlossenen Eingaben werden nach Auflegen des Hörers gespeichert. Die Speicherung erfolgt für die Dauer von 10 Sekunden nach Auflegen des Hörers. Während dieser Zeit darf keine neue Konfigurierung der Anlage begonnen oder die Netzspannung der **be.IP** unterbrochen werden.

## <span id="page-38-0"></span>**2.6.1 PIN ändern**

Verschiedene Einstellungen sind über die PIN 1 der **be.IP** geschützt. In der Grundeinstellung ist die PIN 1 auf 0000 eingestellt. Bitte hinterlegen Sie die PIN 1 an einem geschützten Ort, da bei Verlust der PIN 1 die **be.IP** von Ihnen nicht mehr über ein Telefon konfiguriert werden kann. Sollten Sie Ihre PIN 1 vergessen haben, wenden Sie sich bitte an Ihren Fachhändler.

Das **Fernschalten / Fernwirken** ist über die PIN 2 geschützt. Der Fernzugang über die 6-stellige PIN 2 ist nur möglich, wenn diese PIN 2 individuell geändert wurde, d. h. dass die Grundeinstellung 000000 nicht mehr besteht.

## **PIN 1 ändern**

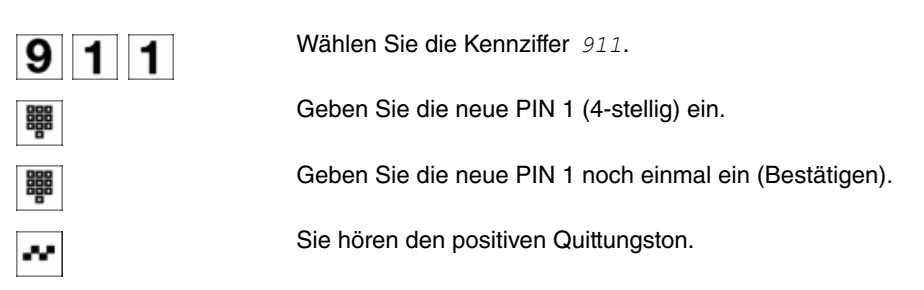

### **PIN 2 ändern**

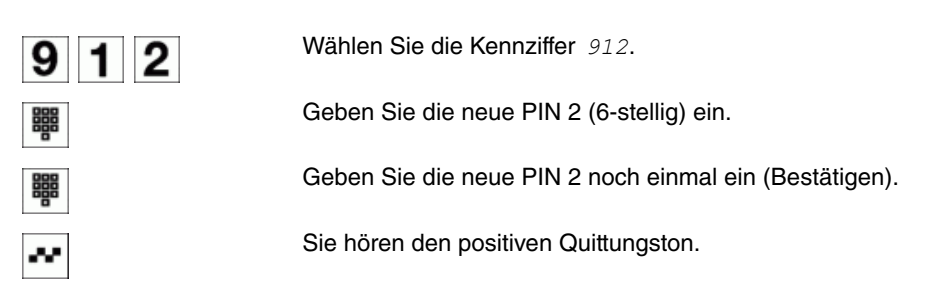

## <span id="page-38-1"></span>**2.6.2 Rücksetzen von Leistungsmerkmalen der be.IP**

### **Einstellungen auf die Grundeinstellung zurücksetzen (Reset)**

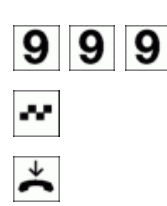

Wählen Sie die Kennziffer 999.

Sie hören den positiven Quittungston.

Legen Sie den Hörer auf.

### **Reset für einen Teilnehmer**

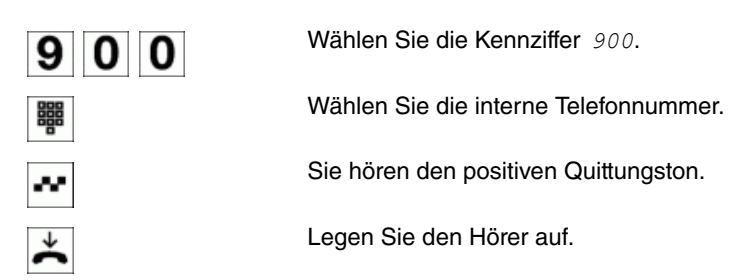

### **Reset für alle internen Teilnehmer**

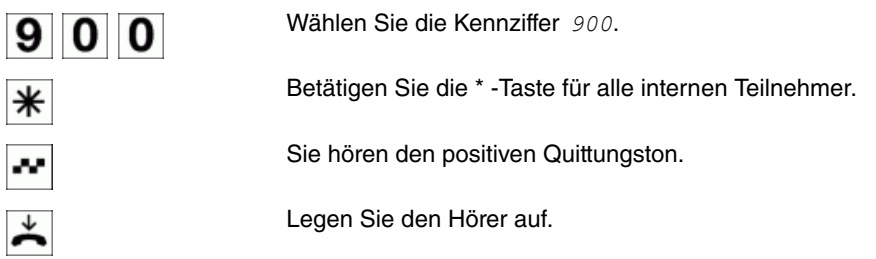

## **Hinweis**

Mit dieser Funktion können die Leistungsmerkmale von IP- und analogen Telefonen zurückgesetzt werden.

## <span id="page-39-0"></span>**2.7 Voice Mail System**

Das Voice Mail System Ihrer **be.IP** ist ein intelligenter Anrufbeantworter für jeden Teilnehmer. Über die Eingabe des 4-stelligen persönlichen Voice Mail PIN-Codes kann jeder Teilnehmer von jedem Telefon aus (Fernabfrage), sich auf seine Voice Mail Box einwählen und seine Nachrichten abhören, speichern, löschen oder sich per E-Mail weiterleiten lassen.

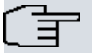

### **Hinweis**

Sie benötigen eine formatierte SD-Karte mit der entsprechenden ZIP-Datei. Sie finden die entsprechende Datei auch auf der beigelegten CD.

## <span id="page-39-1"></span>**2.7.1 Aktivieren/Deaktivieren der Voice Mail Box**

Ihre persönliche Voice Mail Box wird über eine Rufumleitung von Ihrem Telefon auf die Nummer des Voice Mail Servers aktiviert. Ihre eingehenden Anrufe werden auf den Voice-Mail-Server weitergeleitet und in Ihrer persönlichen Voice Mail Box gespeichert. Wenn Sie die Rufumleitung auf die Nummer des Voice Mail Servers löschen, wird die Voice Mail Box deaktiviert.

### **Hinweis**

Für TFE-Adapter und Hotelzimmer ist das Einrichten von Voice Mail Boxen nicht möglich.

## <span id="page-39-2"></span>**2.7.2 Abfrage/Fernabfrage der Voice Mail Box**

### **Abfrage der Voice Mail Box**

Wählen Sie die Nummer des Voice Mail Servers. Wenn die Einstellung **PIN überprüfen** aktiviert ist, werden Sie

nach Ihrem 4-stellingen PIN-Code gefragt. Die Standard-PIN ist 0000.

### **Fernabfrage der Voice Mail Box**

Sie können auch von einem anderen Telefon aus, Ihre Voice Mail Box abhören und bedienen (Fernabfrage). Dazu müssen Sie Ihre Teilnehmernummer eingeben und mit # bestätigen. Danach werden Sie immer nach dem PIN-Code gefragt, um sich zu authentifizieren. Die Einstellung **PIN überprüfen** spielt hier keine Rolle.

## <span id="page-40-0"></span>**2.7.3 Tastenbelegungen des Voice Mail Servers**

Die Funktionen der Tasten 1-6 können Sie nutzen, während eine Nachricht abgespielt wird.

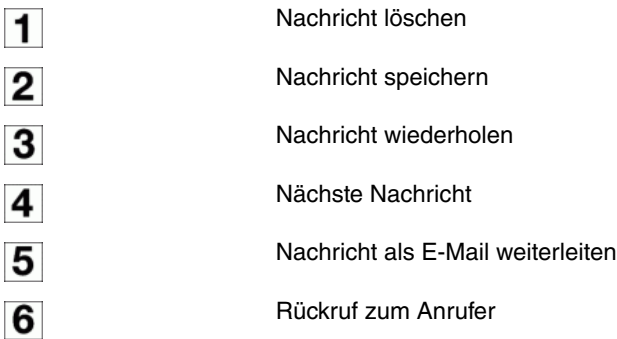

Die Funktionen der Tasten 7-9 und alle Funktionen mit #-Taste können Sie nutzen, wenn Sie auf der Voice Mail Box eingewählt sind, aber keine Nachricht abhören. Durch Drücken der Taste 0 wird die allgemeine Hilfe zur Menüführung abgespielt.

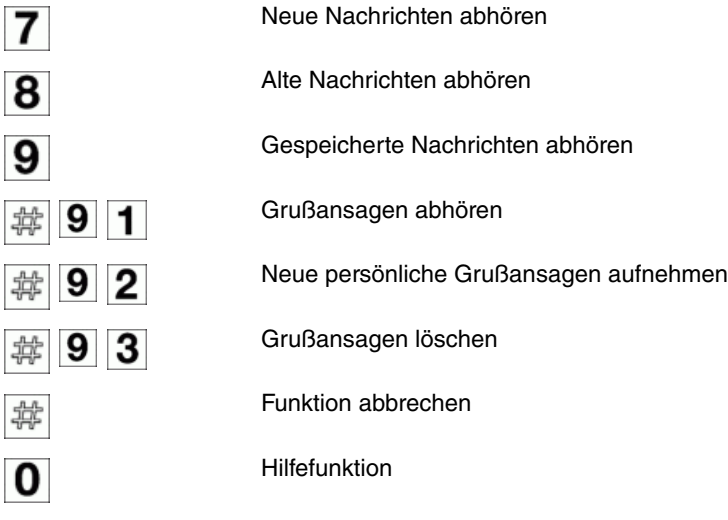

**Hinweis**

Wenn Sie die Tastenkombination #91 drücken, hören Sie die aktuelle Grußansage, die ein Anrufer gerade hören würde. Die Ansage hängt von den Einstellungen **Kalender für Status "Außer Haus"** und **Aktive Anrufvariante (Im Büro/Außer Haus)** ab.

### <span id="page-40-1"></span>**2.7.4 Message Waiting Indication**

Wenn Sie an Ihrem Telefon, an dem eine Voice Box eingerichtet ist, den Sonderton anstelle des normalen Wähltons hören, haben Sie mindestens eine neue Nachricht. Zusätzlich können Ihnen neue Nachrichten auch optisch signalisiert werden (MWI). Die Anzeige hängt dabei von Ihrem Telefon ab. Lesen Sie hierzu in der Bedienungsanleitung Ihres betreffenden Endgerätes nach.

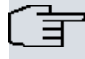

## **Hinweis**

In der Berechtigungsklasse des Benutzers muss die Einstellung **MWI-Informationen empfangen**->**Erlaubt** aktiviert sein. Standardmäßig ist diese Einstellung nicht aktiviert.

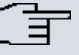

## **Hinweis**

Bei analogen Telefonen muss die Einstellung **Neue Nachrichten anzeigen (MWI)**->**Aktiviert** vorgenommen werden. Standardmäßig ist diese Einstellung nicht aktiviert.

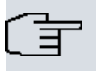

## **Hinweis**

SIP-Telefone müssen sich für diesen Dienst registrieren. Lesen sie ggfs. in der Bedienungsanleitung Ihres SIP-Gerätes nach.

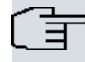

## **Hinweis**

Wenn Sie während eines Gesprächs eine Nachricht erhalten, wird diese erst angzeigt, nachdem Sie den Hörer aufgelegt haben.

## <span id="page-41-0"></span>**2.7.5 E-Mail-Benachrichtigung**

Sie können sich per E-Mail benachrichtigen lassen, wenn Sie neue Nachrichten in Ihrer Voice Mail Box haben. In der E-Mail werden Datum, Uhrzeit und die Nummer des Anrufers (sofern vorhanden) angegeben. Alternativ können Sie sich die Nachricht auch als Anhang mitschicken lassen und anhören. Die Nachricht behält den Status "neu" in der Voice Mail Box.

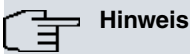

Um diese Funktion nutzen zu können, muss die Einstellung **E-Mail-Benachrichtigung**->**E-Mail** bzw.**E-Mail mit Anhang** aktiviert sein. Zusätzlich müssen die entsprechenden SMTP-Einstellungen vorhanden sein.

# <span id="page-42-0"></span>**3 Kennziffernprozeduren**

Über Wähltasten können bestimmte Funktionen der Telefonanlage gesteuert werden.

## **Allgemeine Telefoniefunktionen**

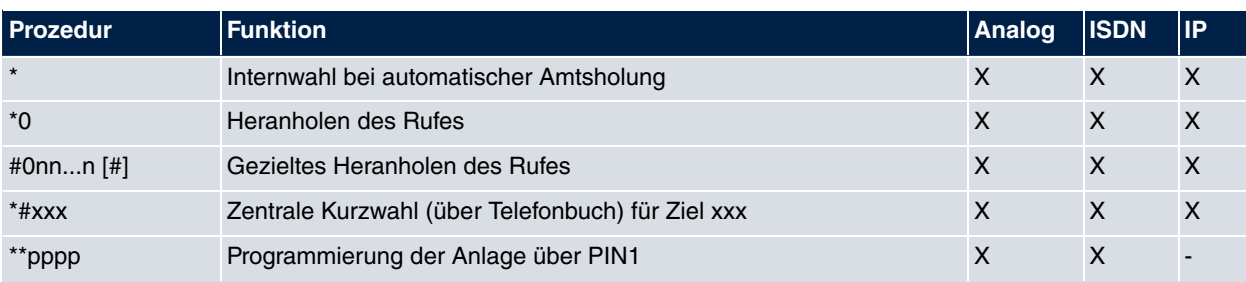

# **Endgeräteeinstellungen**

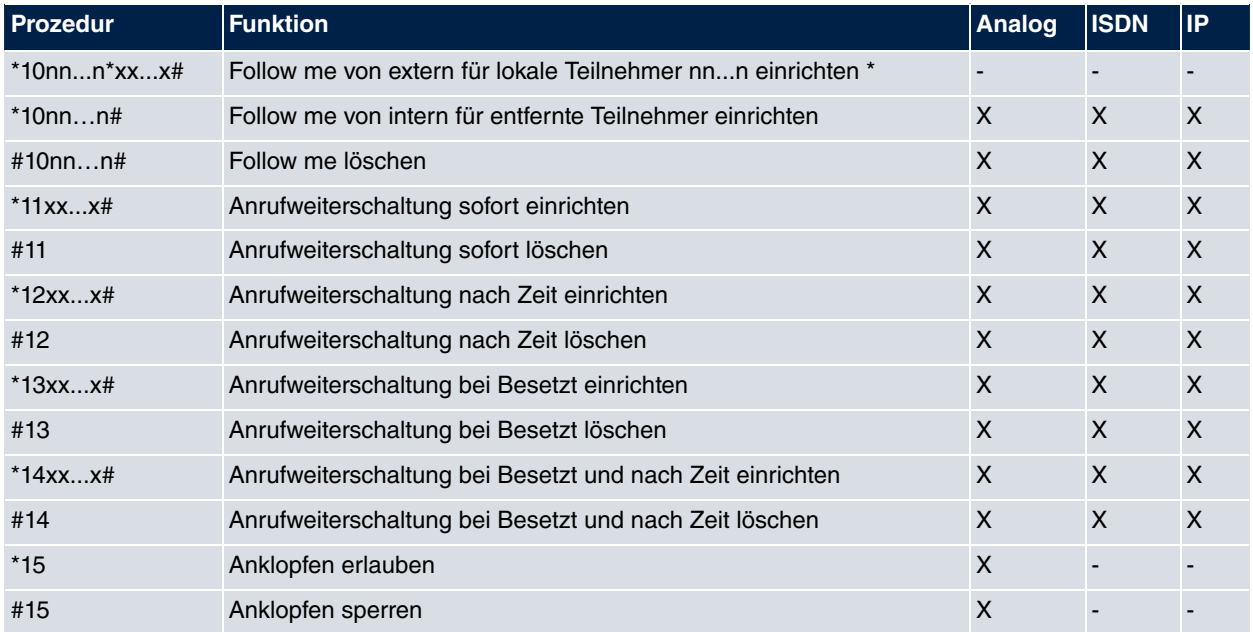

\* Über VoIP Extern

1) Fernzugang -> Aktiviert

2) PIN2 !=000000

3) MSN -> Fernzugang Telefonie

## **Verbindungsbezogene Einstellungen**

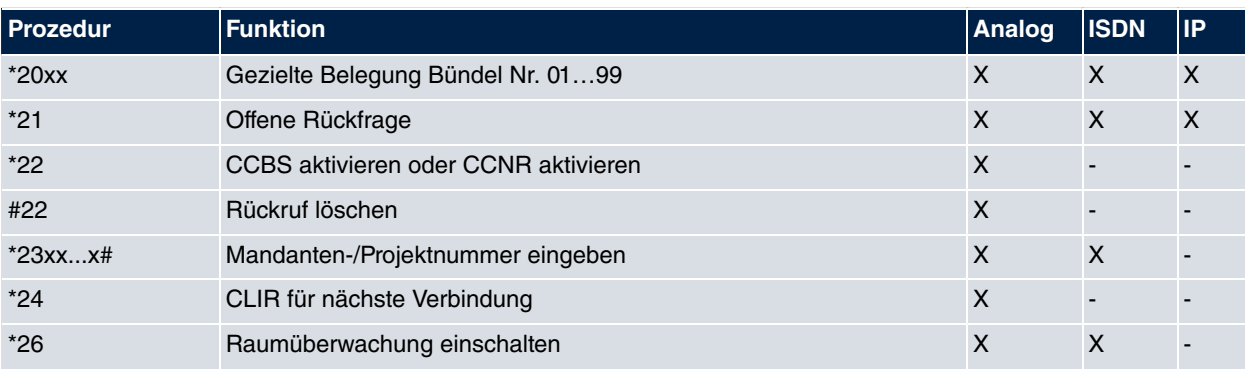

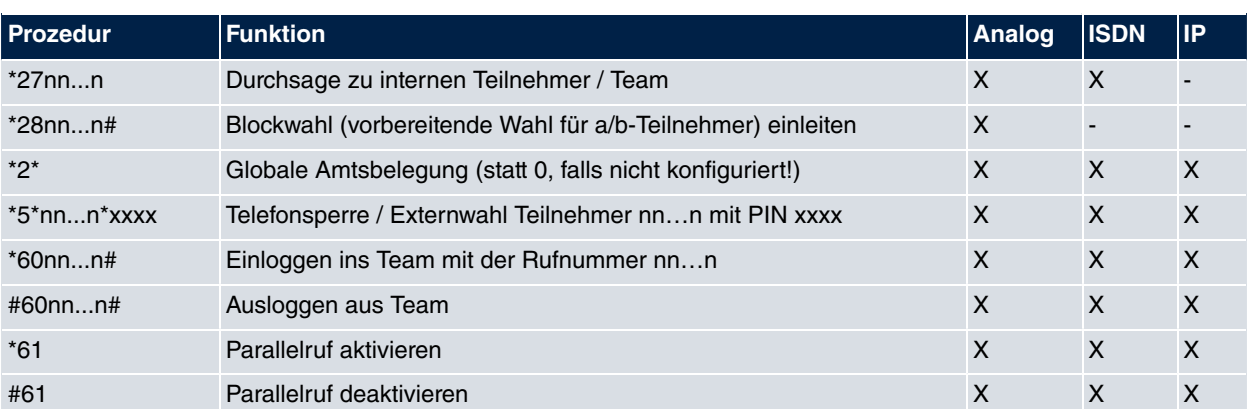

# **Schaltaufgaben**

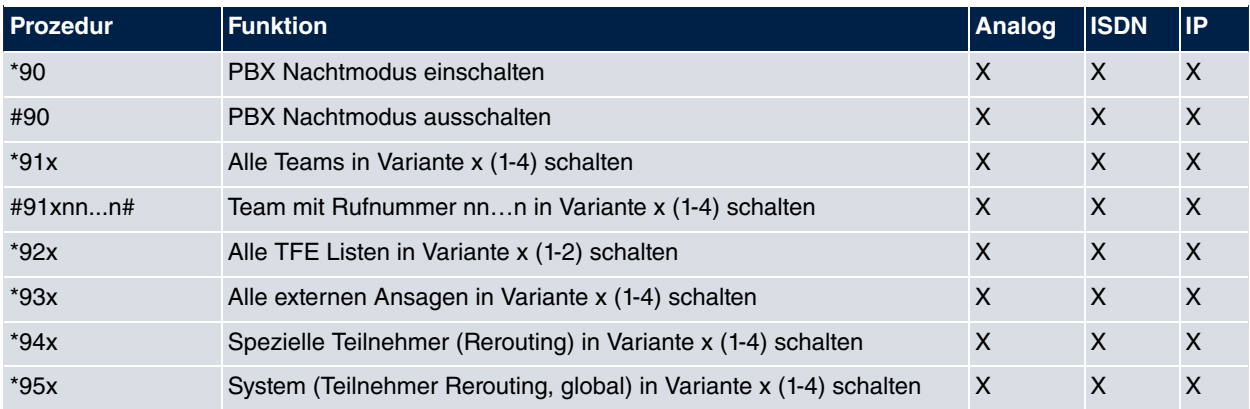

# **Prozeduren im Gespräch**

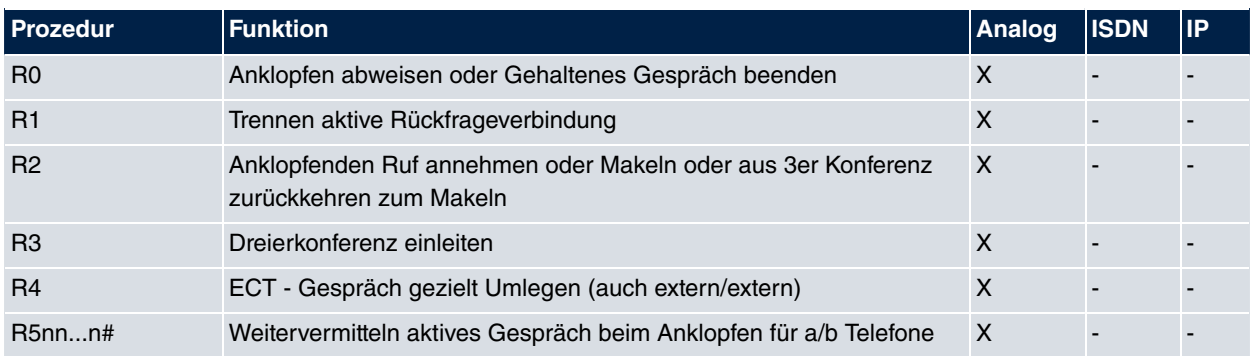

# **Programmierprozeduren**

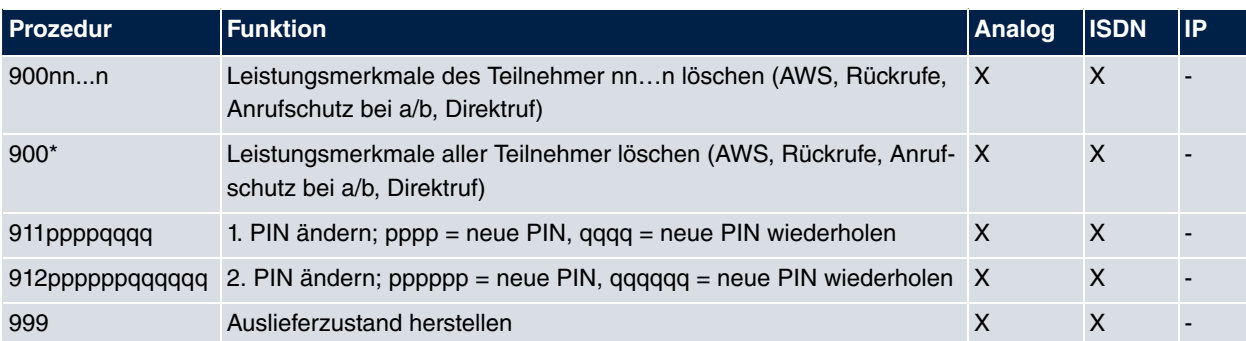

## **Voice-Mail-Server**

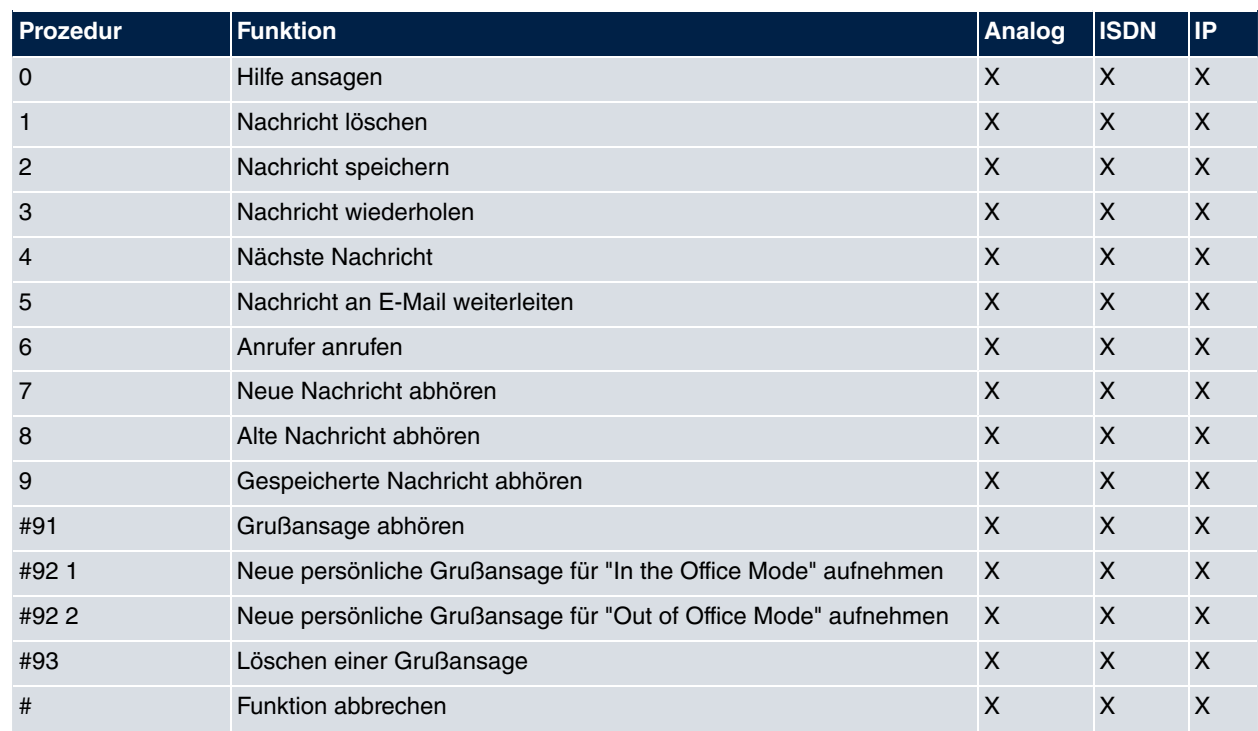

## <span id="page-45-0"></span>**4 Konfiguration einer Makrotaste**

Mithilfe einer Makrotaste können Sie einen beliebigen Code definieren, der beim Einschalten der Taste ausgeführt wird, und einen weiteren, der beim Ausschalten der Taste ausgeführt wird. Das ermöglicht es z. B. eine Anrufweiterschaltung im Telefon ein- und wieder auszuschalten, ohne auf die Anlage zugreifen zu müssen. Über ein Makro können alle Kennzifferprozeduren auf Funktionstasten hinterlegt werden.

Im Folgenden wird die Tastenkonfiguration eines **elmeg IP630** Telefons beschrieben, um die eigene Voice Mail Box Ein- und Auszuschalten.

Zur Konfiguration an der **be.IP plus** wird das **GUI** (Graphical User Interface) verwendet.

## **Voraussetzungen**

- eine **be.IP plus** im PBX-Modus mit der Software Version 10.2.4 oder höher
- <span id="page-45-1"></span>• ein angeschlossenes **elmeg IP630** Telefon mit der Software Version 2.25.6 oder höher

## <span id="page-45-2"></span>**4.1 Konfiguration**

.

## **4.1.1 Konfiguration an der be.IP plus**

Im ersten Schritt wird für das **elmeg IP630** Telefon eine Makrotaste eingerichtet. Im Menü **Endgeräte**->**Elmeg Systemtelefone**->**Elmeg IP** wird eine Liste der IP-Telefone angezeigt. Im oberen Abschnitt sehen Sie die schon konfigurierten und erkannten Telefone, im unteren Abschnitt die automatisch erkannten Telefone. Für das automatische Erkennen empfehlen wir Ihnen, DHCP zu verwenden. Sollten Sie feste IP-Adressen einstellen wollen, so müssen Sie für das automatische Erkennen Ihre Telefonanlage im Telefon als Provisioning-Server eintragen ( http://<IP\_Adresse des Provisionierungsservers>/eg\_prov ). Sobald eine **Beschreibung** für ein automatisch erkanntes Gerät eingetragen und mit **OK** übernommen wurde, wird der Eintrag für dieses Gerät in den oberen Abschnitt der Übersicht verschoben. Nach eiren kurzen Zeit werden die Symbole und c für dieses Gerät angezeigt.

Wählen Sie das Symbol , um das angeschlossene Telefon elmeg IP630 zu bearbeiten. Klicken Sie auf die Schaltfläche **Übernehmen** um in das Untermenü **Tasten** zu gelangen. In der Spalte **Taste1** klicken Sie auf das Symbol

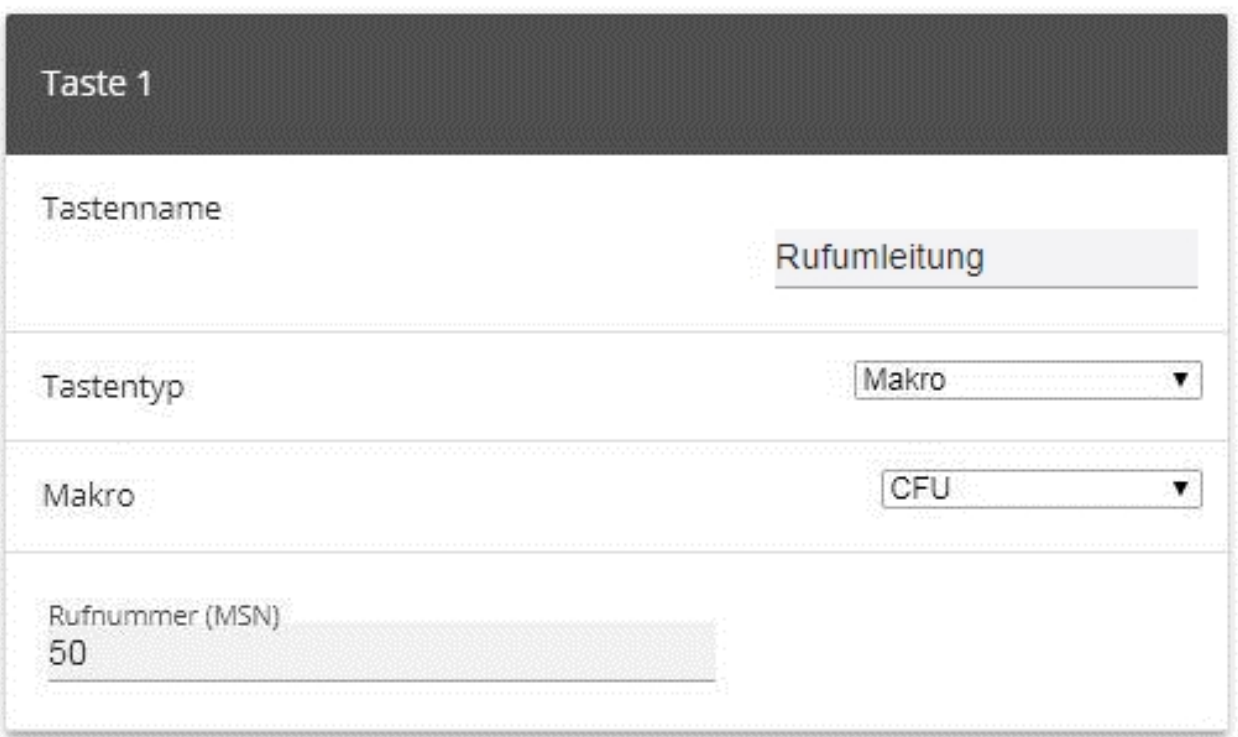

### Abb. 2: **Endgeräte**->**Elmeg Systemtelefone**->**Elmeg IP Tasten**

Gehen Sie folgendermaßen vor:

- (1) Geben Sie bei Tastenname einen Namen ein, der als Text für die Taste verwendet werden soll, z. B. *Rufum* $leitung.$
- (2) Bei Tastentyp wählen Sie Makro aus.
- (3) Unter Makro wählen Sie die Funktion CFU (Anrufweiterschaltung sofort) aus.
- (4) Bei Rufnummer (MSN) geben Sie die Nummer der Voice Mail Box ein, hier z. B. 50.
- (5) Klicken Sie auf **OK**.

In der Liste wird die Konfiguration der Taste Ihres IP-Telefons angezeigt.

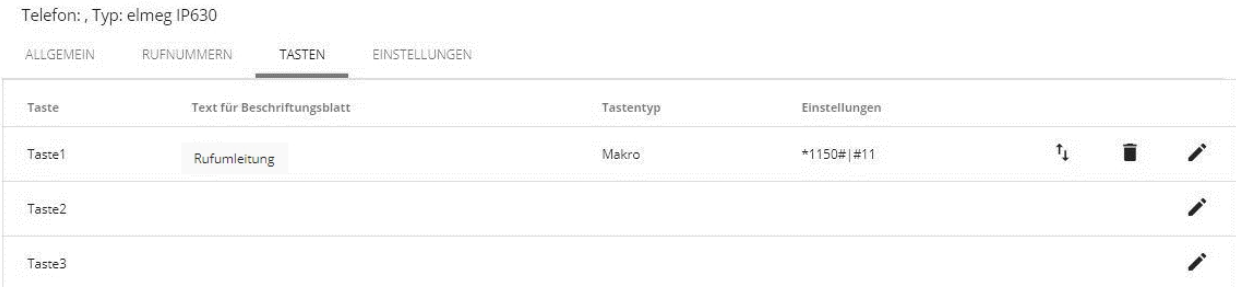

#### Abb. 3: **Endgeräte**->**Elmeg Systemtelefone**->**Elmeg IP**->**Tasten**

Hiermit ist die Konfiguration an der **be.IP plus** abgeschlossen.

<span id="page-46-0"></span>Durch Drücken der Taste1 am **elmeg IP630** Telefon wird das Voice Mail System für diese Nebenstelle aktiviert. Durch nochmaliges drücken dieser Taste am Telefon wird das Voice Mail System für diese Nebenstelle deaktiviert.

## **4.1.2 Konfiguration am elmeg IP630 Telefon**

Wenn die be.IP plus eine Amtsleitung mit automatischer Amtsholung hat, sind folgende zusätzliche Schritte zu beachten.

Gehen Sie auf der GUI-Oberfläche Ihrer **be.IP plus** in das Menü **Endgeräte**->**Elmeg Systemtelefone**->**Elmeg IP**.

Wählen Sie das Symbol **[mingt]**, um zum Web-Konfigurator des elmeg IP630 Telefons zu gelangen.

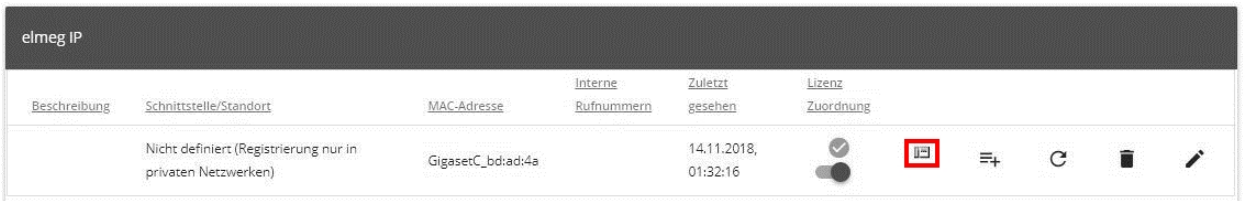

#### Abb. 4: **Endgeräte**->**Elmeg Systemtelefone**->**Elmeg IP**

Melden Sie sich mit dem Standardpasswort "  $\alpha d$ min" an.

Im Menü **Einstellungen**->**Tischtelefon**->**Tasten und LEDs**->**Funktionstasten** wählen Sie die gewünschte Taste aus.

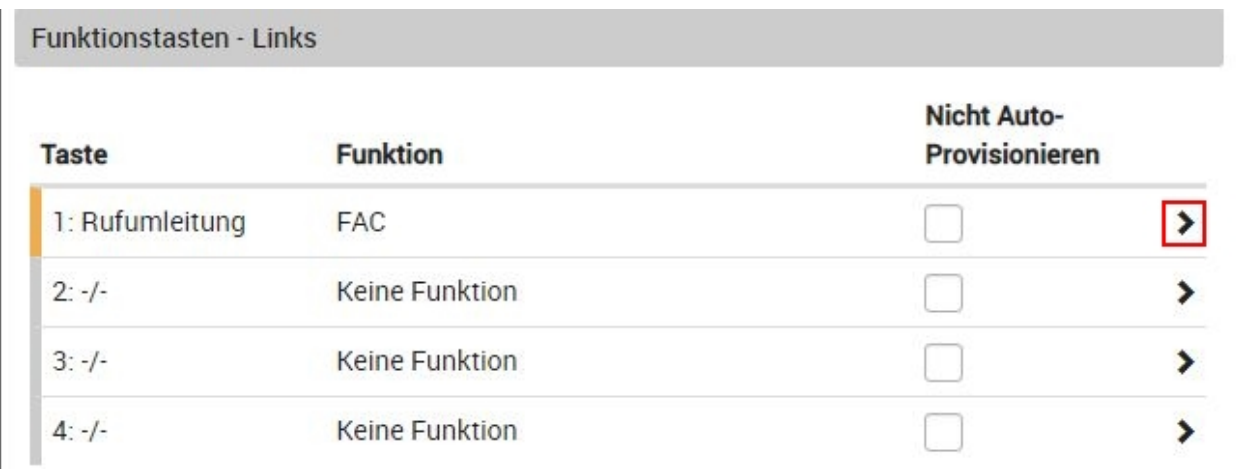

#### Abb. 5: **Einstellungen**->**Tischtelefon**->**Tasten und LEDs**->**Funktionstasten**

Klicken Sie dazu auf das Symbol  $\rightarrow$ .

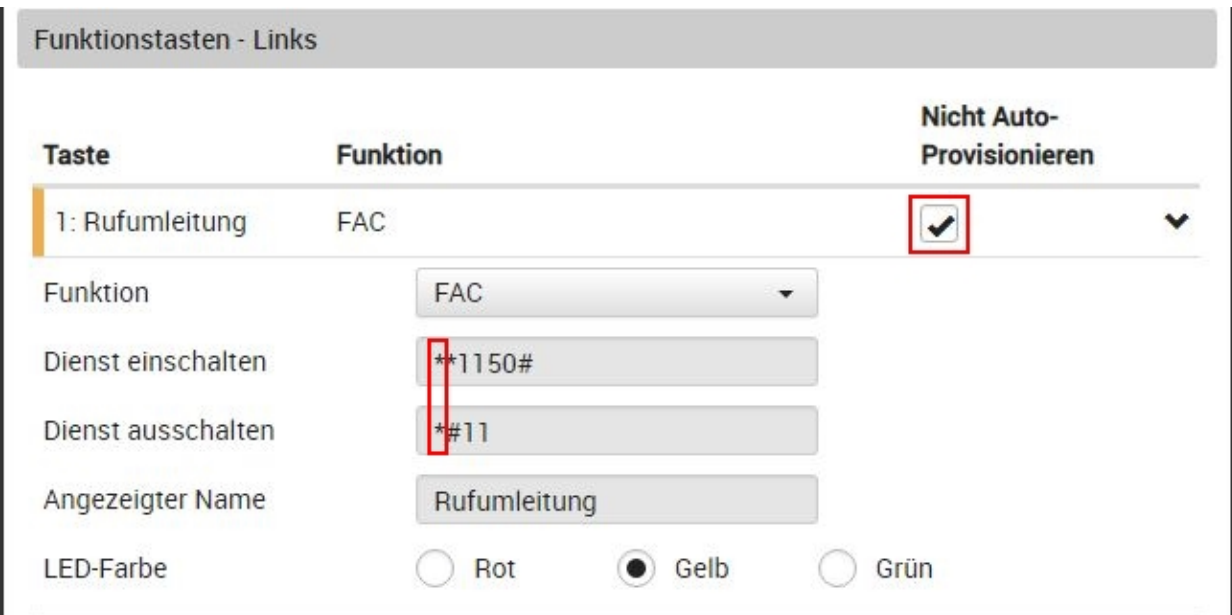

### Abb. 6: **Einstellungen**->**Tischtelefon**->**Tasten und LEDs**->**Funktionstasten**

Gehen Sie folgendermaßen vor:

- (1) Bei **Dienste einschalten** und bei **Dienste ausschalten** fügen Sie jeweils ein "\*" vor der Kennziffer ein.
- (2) Um ein "Überschreiben" dieser Tasten durch die **be.IP plus** zu verhindern, muß die Autoprovisionierung für diese Taste ausgeschaltet werden.

Aktivieren Sie dazu die Option **Nicht Auto-Provisionieren**.

(3) Klicken Sie auf **Sichern**.

Damit ist die Konfiguration am **elmeg IP630** Telefon abgeschlossen.

## <span id="page-49-0"></span>**Index**

## **A**

Amtsholung [5](#page-8-0) Änderbare Kennziffern [30](#page-33-1) Anklopfen [16](#page-19-0) Anrufvarianten [23](#page-26-0) Anrufweiterschaltung [20](#page-23-0) Automatische Amtsholung [5](#page-8-1)

## **B**

Bündel [6](#page-9-0)

## **C**

Call Through [26](#page-29-0) , [30](#page-33-0)

### **D**

Direktruf [14](#page-17-1) Dreierkonferenz [19](#page-22-1) Durchsage [10](#page-13-1)

### **E**

Eigene Rufnummer nicht anzeigen [9](#page-12-1) Extern telefonieren [3](#page-6-0)

## **F**

Fax [14](#page-17-0) Follow me [25](#page-28-1)

## **G**

Gespräche weitergeben [17](#page-20-0) Gesprächskosten [32](#page-35-1)

### **H**

Hotelfunktionen [28](#page-31-0)

### **I**

Intern telefonieren [7](#page-10-0)

## **K**

Kurzwahl [10](#page-13-0)

### **M**

Makeln [19](#page-22-0) Mandantennummern [13](#page-16-0) Manuelle Amtsholung [5](#page-8-2) Message Waiting [28](#page-31-0), [37](#page-40-1) Mobiler Teilnehmer [26](#page-29-1)

### **P**

**R**

Pick up [8](#page-11-0) Projektnummern [13](#page-16-0) Raumüberwachung [11](#page-14-0) Rückfrage [15](#page-18-0) Rückruf bei Besetzt [9](#page-12-0) Rückruf bei Nichtmelden [9](#page-12-0)

### **S**

Schaltkontakt [32](#page-35-0) Service [34](#page-37-0) Symbole [2](#page-5-1) Systemmenü [33](#page-36-0)

### **T**

Teams [25](#page-28-0)

### **V**

Verbinden [18](#page-21-0) Verbindungskosten [32](#page-35-1) Voice Mail System [36](#page-39-0)

### **W**

Weckruf [28](#page-31-0)